TALLINNA ÜLIKOOL

Informaatika Instituut

## ÕPIANALÜÜTIKA HAJUTATUD ÕPIKESKKONDADES Magistritöö

Autor: Stina Arge

Juhendajad: Mart Laanpere, Maka Eradze

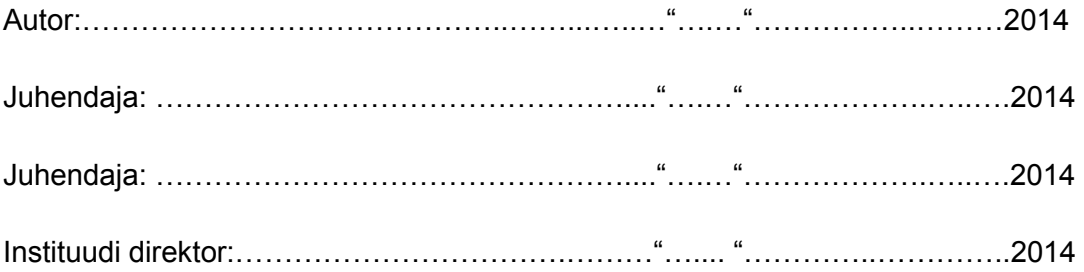

Tallinn 2014

Autorideklaratsioon

Deklareerin, et käesolev magistritöö on minu töö tulemus ja seda ei ole kellegi teise poolt varem kaitsmisele esitatud. Kõikidele töö koostamisel kasutatud teiste autorite töödele, olulistele seisukohtadele, kirjandusallikatest ja mujalt pärinevatele andmetele on viidatud.

........................ ................................................

(kuupäev) (autor)

## **Sisukord**

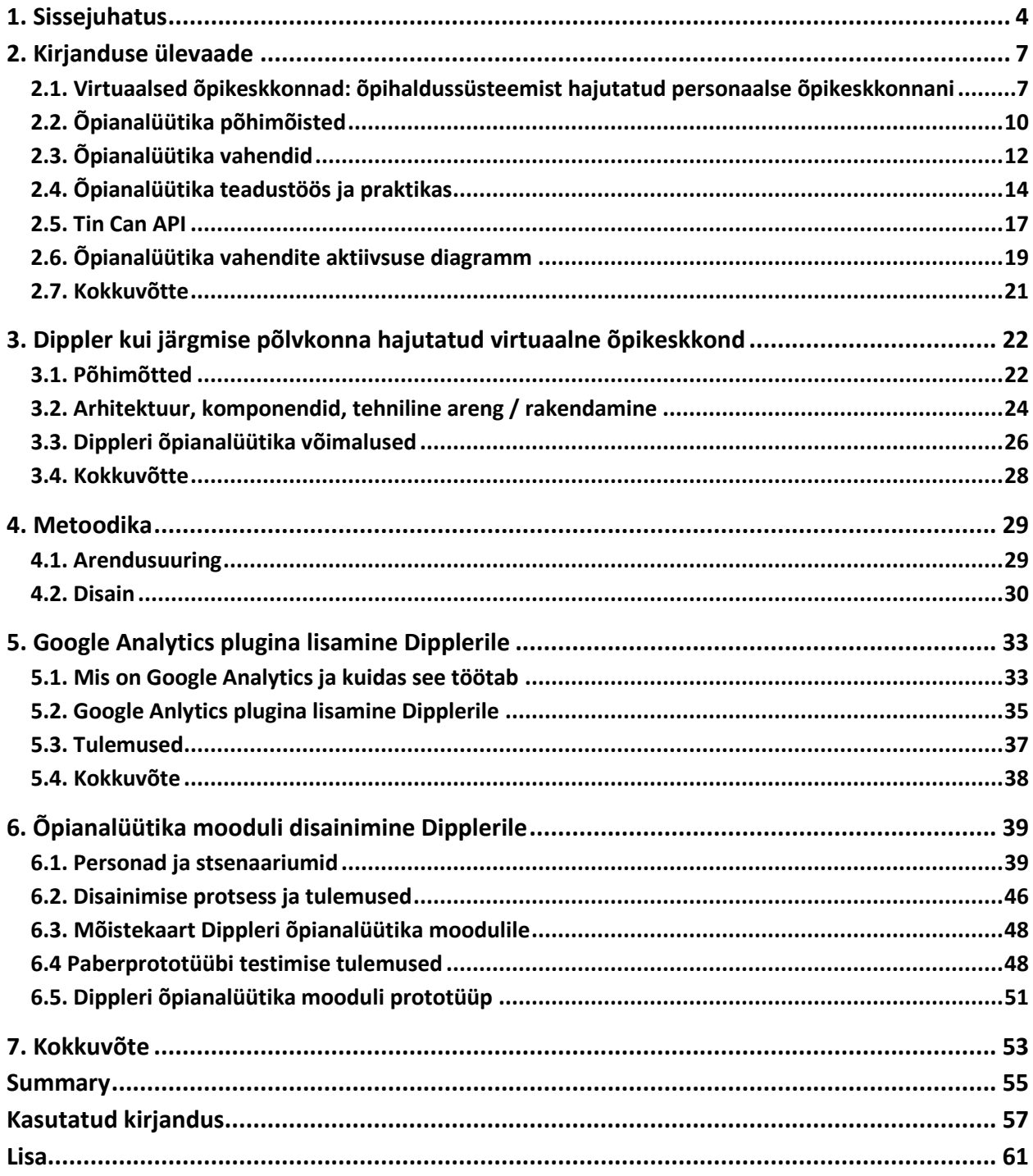

## <span id="page-3-0"></span>**1. Sissejuhatus**

Õpianalüütika, mis toetab õppimist tehnoloogia abil, on kiiremini arenevaid valdkondi hariduses (tekkinud viimase kümne aasta jooksul). Õpihaldussüsteemide kasutamine haridusasutustes üha kasvab ning õppeasutustel tuleb tegeleda järjest suuremate andmekogudega. Mõnedes õpihaldussüsteemides on olemas õpilase jälgimise süsteem, kuid andmed, mida õpetaja sealt saab, ei ole väga täpsed. Lisaks on suur hulk teatud andmeid, mida ei saa momendil õpihaldussüsteemis jälgida (Ferguson, 2012).

Ülikoolid üle maailma püüavad parandada oma kursuste kvaliteeti ja küsivad endalt, kui kasulik mingi kursus on, kas see vastab tudengite vajadustele, kuidas õppureid rohkem toetada ning kursusi tõhustada. Niisugust informatsiooni püütakse tavaliselt koguda kursuse lõpus ja kuna üha rohkem kursusi peetakse internetis, siis saadakse ka rohkem tagasisidet. Õpianalüütika on arenev teadusvaldkond, kus kasutakse kõrgetasemelisi analüütikavahendeid, et parandada õppimist ja haridust. Õpianalüütika on tihedalt seotud ka teiste uurimisvaldkondadega, nagu ärianalüüs, veebianalüüs, akadeemiline analüüs, hariduslik andmekaeve ja tegevuse analüüs (Elias, 2011).

Kõige olulisem on teha mõõtmisi õppuri seisukohalt (tänapäeval tehakse seda testidega). Testidega selgitatakse välja, mis oskusi ja teadmisi on õppur omandanud. Tähtis on saada õppurist ja tema teadmistest tervikpilt. Tähtis on jälgida ka õppuri kognitiivseid võimeid (planeerimine, probleemi lahendamine, eneseregulatsioon, arutlemisoskus ja võime teha mitut asja korraga), multiintelligentsust (keeleline, loogilis-matemaatiline, muusikaline, ruumiline, kehalis-kineetiline intelligentsus, enesetunnetusvõime ja suhtlemisintelligentsus), tausta (materiaalne, sotsiaal-majanduslik, vanemate roll) ning isikupära (õppuri iseloom, kas ta on uudsust otsiv ja järjekindel) (Schoettler, 2012).

Tallinna Ülikoolis toimub märkimisväärne osa magistriõpingutest hajutatud, personaalses õpikeskkonnas. Magistritöö autor on tähele pannud, et ta ei ole saanud nii palju tagasisidet oma tööde kohta, kui ta oleks soovinud. Mõnikord ei ole täpselt selge, kuidas kursuse hinne moodustub. Lisaks ei ole võimalik ennast ennast teiste tudengitega võrrelda, mistõttu on raske määrata oma taset rühmas. See probleem on magitritöö autorile ja ka ta kursusekaaslastele oluline ning autor tunneb, et ta vajab rohkem ja täpsemat informatsiooni oma õpingute kohta. See probleem on laialdasem ja puudutab paljusid ülikoole. Autor usub, et õpianalüütika on väga tähtis koolidele ja ülikoolidele üle maailma. Õpianalüütika annab ülikoolidele ja õppejõududele parema ülevaate tudengist ja nad saavad täpsemat tagasisidet, kuidas õppur ülikoolis hakkama saab. Õpianalüütika annab tudengitele võimaluse näha, kuidas ta kursusel hakkama saab, ning annab tudengile, õppejõule ja ülikooli personalile märku, kui hakkavad ilmnema mingid probleemid. Magistritöö autor leiab, et õpianalüütika võiks olla kui analüütiline õpingupartner, kes annab nõu, mida tudeng võiks veel täiendavalt õppida, näitab, kuidas õppuril ja ka tema kursusekaaslastel mingil kursusel läheb, ning tuletab meelde, kui kätte hakkab jõudma kodutööde tähtaeg või kui õppejõud on õpihaldussüsteemi uut materjali lisanud.

Käesoleva magistritöö teema on terves maailmas väga uudne. Eestis ei ole sel teemal varem bakalaureuse-, magistri- või doktoritööd kaitstud. Käesolev magistritöö püüab seega õpianalüütikale Eestis mingi aluse rajada ning sellega seostub ka terminite väljatöötamine eesti keeles.

Magistritöö keskendub sellele, kuidas muutuvad õpianalüütika meetodid, vahendid ja kriteeriumid, kui õpianalüütika liigub monoliitsest õpihaldussüsteemist hajutatud personaalse õpikeskkonna poole.

Käesoleva magistritöö eesmärgiks on välja töötada õpianalüütika moodul Dipplerile. See moodul annab õppijale ja õppejõule selge ülevaate, kuidas õppur kursusel hakkama saab ning aitab märgata tudengeid, kes on väljakukkumisohus ega pruugi kursust lõpetada.

Et saavutada magistritööga soovitud tulemust, tuleb leida vastus järgmistele küsimustele:

- 1. Milline on õpianalüütika hetkeolukord?
- 2. Milliseid õpianalüütika vahendeid ja tehnikaid kasutakse momendil õpihaldussüsteemis?
- 3. Mis on analüüsiühikud hajutatud personaalses õpikeskkonnas (kaasa arvatud Dippler)?
- 4. Millised on peamised nõuded Dippleri õpianalüütikale?

Magistritöös täidab autor järgmised ülesanded:

- 1. Annab ülevaate kirjandusest antud teemal (õpihaldussüsteem vs personaalne õpikeskkond, õpianalüütika mõisted, vahendid, meetodid ja parimad näited).
- 2. Annab ülevaate Dipplerist ja selle arusaamast õpianalüütika kohta.
- 3. Lisab Dipplerile Google´i analüütika.
- 4. Disainib Dipplerile õpianalüütika mooduli.

Magistritöö eesmärgid:

- 1. Anda ülevaade momendil kasutusel olevatest õpianalüütika moodulitest õpihaldussüsteemides ja selgitada välja, miks nad ei sobi personaalsesse õpikeskkonda.
- 2. Analüüsida Dippleri õpianalüütika eripära.
- 3. Disainida Dipplerile õpianalüütika moodul.

## <span id="page-6-0"></span>**2. Kirjanduse ülevaade**

Selles peatükis antakse kirjanduse põhjal ülevaade, kuidas on toimunud areng õpihaldussüsteemist hajutatud personaalse õpikeskonnani. Analüüsitakse, kuidas on omavahel seotud õpianalüütika, akadeemiline analüütika ja hariduslik andmekaeve. Autor kirjutab põhjalikult õpianalüütika vahenditest, mida praegu kasutatakse, ja annab ülevaate õpianalüütikast teadustöös ning praktikas, ja selgitab, mis on TinCan API.

## <span id="page-6-1"></span>**2.1. Virtuaalsed õpikeskkonnad: õpihaldussüsteemist hajutatud personaalse õpikeskkonnani**

Õpikeskkond peab looma võimalused õppimiseks, eneseväljenduseks ning toetama õppija arengut. Seoses tehnoloogia arenguga on tekkinud erinevat liiki õpikeskkonnad - füüsiline (reaalses elus funktsioneeriv) keskkond, virtuaalne õpikeskkond ja laiendatud õpikeskkond (põimitakse füüsilist ja virtuaalset reaalsust). Hoolimata keskkonna omapärast, jääb keskkonna roll samaks: õppijat motiveerida, pakkuda õpitegevuseks ja loovaks eneseväljenduseks vajalikke võimalusi ning toetada püstitud eesmärkide saavutamist (Pata & Laanpere, 2009).

Virtuaalseid õpikeskkondi (*virtual learning environment*) iseloomustab (Dillenbourg, Schneider & Synteta, 2002):

- Virtuaalne õpikeskkond on disainitud inforuum.
- Virtuaalne õpikeskkond on sotsiaalne ruum, kus olulisel kohal on õppijate vahelised suhtlusvõimalused.
- Virtuaalne ruum on selgepiiriliselt esitatud. Virtuaalne õpikeskkond ei pea ilmtingimata tähendama veebirakendust, vaid see võib olla ülesehitatud ka mänguna, kolmemõõtmelise virtuaalmaailmana või millegi muuna.
- Virtuaalsed õpikeskkonnad ei ole mõeldud ainult kaugõppe jaoks, nad rikastavad ka klassis õppimist.
- Virtuaalsed õpikeskkonnad ühendavad erinevaid tehnoloogiaid ja pedagoogilisi lähenemisi.
- Enamik virtuaalseid õpikeskkondi täiendab füüsilist õpikeskkonda.

Õpihaldussüsteem on infrastruktuur (taristu), mis võimaldab edastada ja hallata õppesisu, määratleda ning hinnata individuaalseid ja institutsionaalseid õpi- ja õppeesmärke, jälgida teekonda nende eesmärkide saavutamiseks, koguda, analüüsida ning esitleda andmeid õppeprotsesside kohta selleks, et neid saaks arendada ja juhtida terve organisatsiooni kontekstis (Szabo & Flesher, 2002).

Õpihaldussüsteem peaks (Ellis, 2009):

- Automatiseerima ja tsentraliseerima haldusprotsessi.
- Võimaldama iseteenindust ning pakkuma selleks vajalikke teenuseid.
- Võimaldama kiiret õppematerjalide kokkupanemist ning edastamist.
- Pakkuma võimalusi erinevateks õpitegevusteks paindlikul (arendaval) veebipõhisel platvormil.
- Olema teisaldatav ning toetama standardeid.
- Toetama õppeprotsessi personaliseerimist ning võimaldama teadmiste taaskasutamist.

Vabavaralistest õpihaldussüsteemidest on kõige tuntum Moodle<sup>1</sup>. Moodle'il on avatud lähtekood ja selle edu teiseks põhjuseks on modulaarne ülesehitus, mis on võimaldanud vabatahtlikel arendajatel sellele kümneid erinevaid lisamooduleid luua. WebCT (*Web Course Tools*) keskkond koosneb erinevatest moodulite hulgast, mille hulgast õppejõud valib oma kursuse jaoks vajalikud vahendid. WebCT oli Eestis kasutusel aastatel 2000-2011, keskkonnast loobuti selle kalli litsentsi tõttu. Hiljem muutus selle nimi WebCT Blackboardiks<sup>2</sup>. Aastatel 2002-2008 arendati Tallinna Ülikoolis õpihaldussüsteemi IVA $^3$  IVA oli Eestis populaarsuselt kolmas kasutusel olnud õpihaldussüsteemidest. IVA arendamine on lõppenud ja edasi on mindud projektiga IVA2, mis hiljem on nimeks saanud Dippler<sup>4</sup>. Avatud lähtekoodiga õpihaldussüsteemid on veel Sakai<sup>5</sup>, Dokeos<sup>6</sup> ja Ilias<sup>7</sup>. Iliast kasutavad Eestis Kaitseväe Ühendatud Õppeasutused. VIKO $^8$  on Tallinna Ülikoolis arendatud lihtne õpikeskkond üldhariduskoolidele (Põldoja, 2011).

Personaalse õpikeskkonna idee seisneb selles, et õppimine oleks järjepidev, ja pidevalt

<sup>1</sup> <https://moodle.org/>

<sup>&</sup>lt;sup>2</sup> [http://www.blackboard.com/](http://www.blackboard.com/I)

<sup>3</sup> <http://htk.tlu.ee/iva/>

<sup>4</sup> <http://htk.tlu.ee/dippler/>

<sup>5&</sup>lt;br><http://www.sakaiproject.org/>

<http://www.dokeos.com/>

<sup>7</sup> <http://www.ilias.de/>

<sup>8</sup> <http://htk.tlu.ee/viko/>

otsitakse uusi vahendeid õppimise toetamiseks. Lisaks organiseerib iga inimene oma õppimist ise. Personaalses õpikeskkonnas õppimine toimub teistsuguses kontekstis ja olukorras, ning seda ei paku ainult üks keskkond. Personaalse õpikeskkonnaga on seotud informaalõppe suur tunnustamine ja osatähtsus. Sotsiaalne tarkvara on viinud õpilaste portfoolio laialdase kasutamiseni, mis seob kokku õppimise erinevates olukordades ja õppimise allikad ning tagab elukestva õppe jätkamise erinevates vormides. 2006. aastal arutati Õppimise Tehnoloogia Assotsiatsiooni (*The Association of Learning Technology*) konverentsil, kuidas blogisid ja vikisid õppimises kasutada saaks. Sel konverentsil räägiti personaalsest õpikeskkonnast, kuid ei suudetud kokku leppida, milline see keskkond olla võiks. Mõned osalejad arvasid isegi, et paari aasta pärast me enam virtuaalset õpikeskkonda ei vaja. Kõik konverentsil olnud inimesed olid ühel nõul selles, et personaalne õpikeskkond ei ole ainult tarkvararakendus, vaid see on uus lähenemine tehnoloogia kasutamisele õppimises (Attwell, 2007).

Personaalne õpikeskkond koosneb erinevatest vahenditest, mida me kõik oma igapäevases õppimises kasutame. Paljud need vahendid põhinevad sotsiaalsel tarkvaral. Sotsiaalse tarkvara all mõeldakse vahendid, mis lasevad inimestel arvutivõrgus kokku saada, ühenduses olla või koostööd teha. Sotsiaalset tarkvara saab erinevate keskkondadega kohandada ja see toetab veeb 2.0-i. Veeb 2.0. võimaldab internetil olla kahepoolne protsess, mille abil luua ja jagada informatsiooni ning teadmisi. Sotsiaalset tarkvara kasutakse hariduses ja koolitustes üha rohkem (Attwell, 2007).

Personaalne õpikeskkond pakub õppuritele nende oma ruumi, mis on nende kontrolli all, et seal arendada ja jagada ideesid. Personaalne õpikeskkond pakub tavalisest terviklikumat õpikeskkonda ning õpilane õpib, kuidas vastutada oma õppimise eest (Attwell, 2007).

Hajutatud õpikeskkond koosneb erinevatest töövahenditest ja programmidest ning seda haldab õppur või õppurite rühm koos õppejõuga. Hajutatud õpikeskkond toetab õppijakeskset lähenemist, on individualiseeritum ja dünaamiliselt muutuv, õppur saab sellele vahendeid lisada või meid sealt eemaldada (Tammets, 2009).

Hajutatud õpikeskkonna saab endale luua nii õpetaja kui ka õppur. See ei eelda kooliga seotud olemist ega õpetaja või üliõpilase staatust. Hajutatud õpikeskkond on hea tugi elukestvale

õppele<sup>9</sup>. Hajutatud õpikeskkonna loomist toetavad sotsiaalse tarkvara vahendid: ajaveebid ehk blogid<sup>10</sup>, vikid<sup>11</sup>, sotsiaalsed järjehoidjad<sup>12</sup>, repositooriumid<sup>13</sup>. Hajutatud õpikeskkond on seotud ka personaalse õpikeskkonna mõistega, kuid siin tähtsal kohal ka ühisõpe ja koostöö. Hajutatud õpikeskkonnas suurendab õppurite motivatsiooni vabadus valida vahendid, millega õppeprotsessi läbi viiakse (Pata, 2007).

## <span id="page-9-0"></span>**2.2. Õpianalüütika põhimõisted**

Õpianalüütika (*learning analytics*) on õppijate digitaalse jalajälje ja õppimiskonteksti kohta andmete kogumine, nende analüüsimine ja graafiline edastamine eesmärgiga mõista ja optimeerida õppeprotsessi ja õpikeskkonda. Õpianalüütika on tihedalt seotud akadeemilise analüütikaga ja haridusliku andmekaevega (Siemens, 2010).

Akadeemiline analüütika (*academic analytic*) aitab institutsioonidel üliõpilasi suunata, et nad oleksid edukad ja suudaksid paremini oma akadeemilisi missioone täita. Akadeemiline süsteem loob suuremahulisi andmebaase, mille abil saab ennustada õppurite ülikooli jäämist ja selle lõpetamist. Akadeemiline analüütika seostab andmeid statistilistel meetoditel ja loob ennustavaid mudeleid, et aidata teaduskondadel kindlaks teha, millistel õpilastel võib ette tulla akadeemilisi raskusi, mistõttu saab neid nõustada ja aidata (Campbell & Oblinger, 2007).

Hariduslik andmekaeve (*educational data mining*) on arenev teadusharu, mis tegeleb andmekaeve meetodite väljatöötamisega, uurides unikaalseid andmeid, mis on pärit hariduslikust keskkonnast, ja nende meetodite kasutamisega, et paremini õppurist ja tema õpikeskkonnast asu saada (Journal of Educational Data Mining, 2013).

Tabel 1 annab ülevaate, kuidas on omavahel ühendatud õpianalüütika, akadeemiline analüütika ja hariduslik andmekaeve. Hariduslik andmekaeve on seotud õpianalüütikaga ja akadeemilise

<sup>&</sup>lt;sup>9</sup> kõik elu jooksul ette võetud õpitegevused (nii formaalsed, mitteformaalsed kui informaalsed) eesmärgiga parandada teadmisi ja oskusi ning suurendada kompetentse vastavalt iseenda, kodanikkonna, ühiskonna ja/või tööturu vajadustele

<sup>10</sup> tihti uuenev isiklik veebisait, mis sisaldab päeviku tüüpi kommentaare, aga samuti viiteid teistele artiklitele

<sup>11</sup> veebisait, mis võimaldab külastajatel sisu lisada, kustutada ja muuta

<sup>12</sup> veebipõhine tarkvara, mis võimaldab lisada järjehoidjaid kasutaja personaalsesse lingikogusse, võtmesõnu kasutades neid linke süstematiseerida, näha teiste poolt salvestatud linke ja teha otsinguid nii enda kui kõikide teiste kasutajate poolt salvestatud linkide hulgast

<sup>&</sup>lt;sup>13</sup> sahver, kuhu saab õppematerjale salvestada, neid seal hoida ja sealt otsida

analüütikaga. Tabeli autoriks on George Siemens, kes ei näe seda suhet nii jäiga või nii selgelt piiritletuna, nagu antud tabelis on esitatud. Tabeli mõte on näidata õpianalüütika, akadeemilise analüütika ja haridusliku andmekaeve erinevusi. Õpianalüütika tegeleb peamiselt õppuri ja õppejõu tasandiga, akadeemiline analüütika keskendub organisatsioonilisele tõhususele ja hariduslik andmekaeve tegeleb mõlemaga koos (Siemens, 2011).

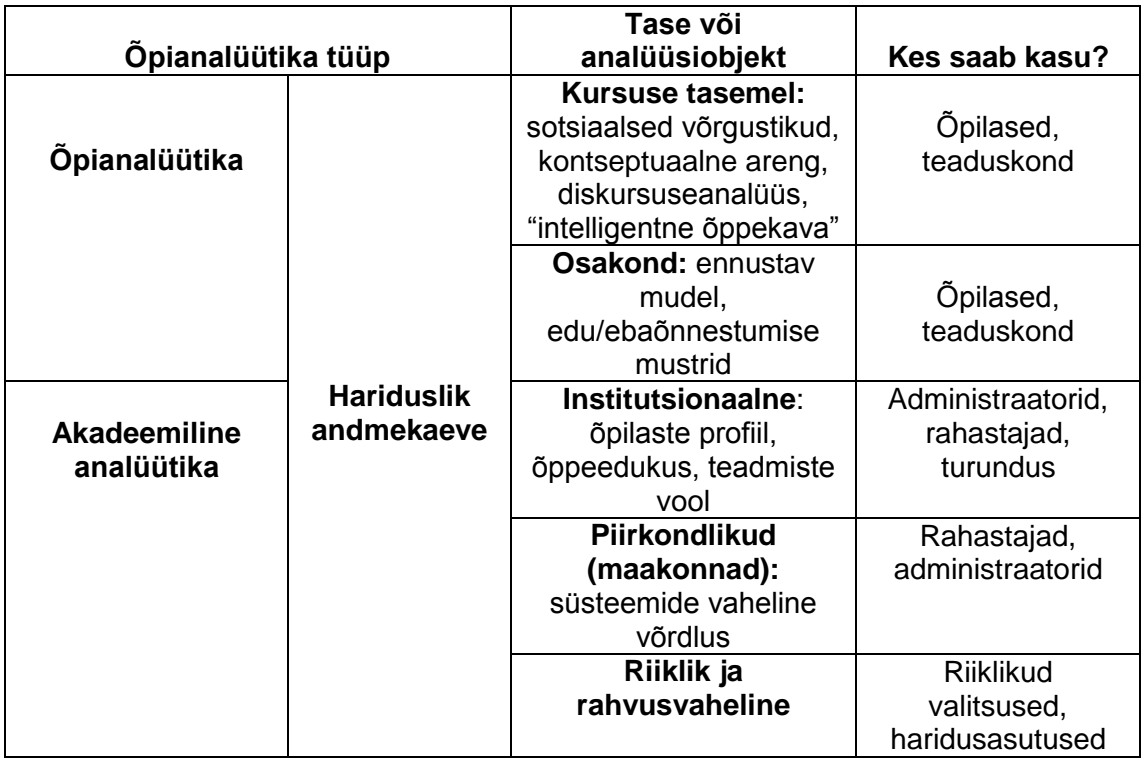

**Tabel 1**. Õpi- ja akadeemilise analüütika ning haridusliku andmekaeve seos (Siemens, 2011).

Õpianalüütika otsib vastuseid järgmistele küsimustele (Bienkowski, Feng & Means 2012):

- Millal on õpilased valmis järgmise peatüki juurde minema?
- Millal õpilased jäävad kursusel maha?
- Millal on oht, et õpilane ei lõpeta kursust?
- Mis hinde õpilane saaks ilma sekkumata?
- Mis on järgmine parim kursus õpilasele?
- Kas tudeng peaks õppenõustaja juurde minema?

## <span id="page-11-0"></span>**2.3. Õpianalüütika vahendid**

Magistritöö autor annab ülevaate vahenditest, mida õpianalüütikas kasutakse. Kindlasti ei ole magistritöös esitatud nimekiri lõplik.

#### **SNAPP**

SNAPP<sup>14</sup> (*Social Networks Adapting Pedagogical Practic*) on põhiliselt diagnostikavahend, mis võimaldab õppejõududel hinnata õpilaste käitumise mustreid õpiülesannetega seoses ja õigeaegselt sekkuda, kui vaja. SNAPP analüüsib reaalajas sotsiaalset võrgustikku ja visualiseerib suhtlust foorumis. Sotsiaalse võrgustiku diagramme saab kasutada, et leida: eraldunud õppureid, võrgustiku mustreid, õpetaja asukohta võrgustikus, milline õpilaste poolne suhtlus toimub õpetaja ümber, rühma talitushäireid ja kasutajaid, kes on koondunud omaette võrgustikuks (SNAPP, 2013).

#### **Gephi**

Gephi<sup>15</sup> on vaba lähtekoodiga tarkvara, mis on mõeldud graafikute ja võrgustike analüüsiks. Tarkvara kasutab 3D-visualiseerimise mootorit, mis kuvab suuri võrgustikke reaalajas. Arendatud moodulid suudavad importida, visualiseerida, filtreerida, käsitsi töödelda ja eksportida igasuguseid võrgustikke (Bastian, Heymann & Jacomy, 2009). Gephit saab kasutada uurimuslikuks andmeanalüüsiks, seoste analüüsiks, sotsiaalse võrgustiku analüüsiks ja bioloogilise võrgustiku analüüsiks (Gephi, 2013).

#### **Cohere**

Cohere<sup>16</sup> on visualiseerimise vahend, mis aitab luua, ühendada ja vahetada ideid. Cohere võimaldab idee avaldada ja lisada sellele asjasse puutuvaid veebilehti. Tarkvara suudab luua ühenduse ideede vahel ja esitada need mõtestatud kaardina. Lisades uusi seoseid avastavad Cohere kasutajad uusi ideid ja seoseid. Idee võib olla sõna, märksõna või lause. Cohere suudab luua uusi ideid, importides teavet sotsiaalsest järjehoidjast, blogist või foorumist. Ideed võivad olla esitatud ilma veebimaterjalita või on neile juurde lisatud asjakohased

 $\overline{a}$ 

<sup>&</sup>lt;sup>14</sup> <http://www.snappvis.org/>

<sup>15</sup> <https://gephi.org/>

<sup>16</sup> <http://cohere.open.ac.uk/>

veebimaterjalid. Tarkvaral on olemas Firefoxi plugin<sup>17</sup>. Cohere abil saavad kasutajad luua ideid, kui nad on internetis. Cohore suudab luua ka mõistekaarte (Cohere, 2013).

#### **NodeXL**

NodeXL<sup>18</sup> on avatud lähtekoodiga mall, mis on mõeldud rakendustele Microsoft Excel 2007 ja 2010. Exceli menüüribasse lisandub selle malli puhul NodeXL'i alammenüü. Tarkvara teeb lihtsaks võrgustiku graafilise uurimise. NodeXL suudab importida andmeid arvukatelt sotsiaalmeedia lehtedelt, nagu Twitter<sup>19</sup>, e-post, Flickr<sup>20</sup> ja võrgustikuanalüüsi failivormingutest. NodeXL lubab kasutada ka Exceli funktsioone (NodeXL, 2013).

#### **Many Eyes**

Many Eyes<sup>21</sup> on andmete visualiseerimise rakendus. Tarkvara on loonud IBM (*International Business Machines*). Many Eyes võimaldab kasutajatel andmed üles laadida ja koostada nende põhjal graafiline esitlus, mida teised saavad näha ja kommenteerida. Rakenduses Many Eyes on järgmised võimalused: saab leida seosed andmepunktide vahel, monitoorida tõusu ja langust ning analüüsida teksti. Tarkvara kodulehel on olemas andmekogumid, kuid need andmed ei pruugi olla täpsed. Visualiseerimise diagrammi saab jagada e-posti või sotsiaalmeedia kaudu (Twitter, Facebook<sup>22</sup>). Lisaks on olemas vitsutamise<sup>23</sup> suvand (Many Eyes, 2013).

#### **NetDraw**

NetDraw<sup>24</sup> on programm, millega saab joonistada sotsiaalseid võrgustikke. NetDraw analüütilised protseduurid on piiratud. NetDraw suudab näidata ainult tugevaid ja nõrku seoseid. Tarkvaras on võimalus, et joone paksus vastab seoste tugevusele ning muuta saab ka sõlmede värvi. Näiteks saab mees- ja naistudengeid eristada erineva värviga (NetDraw, 2013).

tarkvaramoodul, mis lisab suuremale süsteemile teatud omaduse või teenuse

<sup>18</sup> <http://nodexl.codeplex.com/>

<sup>19</sup> <https://twitter.com/><br>20 http://www.flickr.com

 $\frac{20}{21}$  <http://www.flickr.com/>

<http://www-958.ibm.com/software/data/cognos/manyeyes/>

<sup>22</sup> [http://facebook.com](http://facebook.com/)

<sup>&</sup>lt;sup>23</sup> multimeediarakenduste lisamine

<sup>24</sup> <https://sites.google.com/site/netdrawsoftware/home>

#### <span id="page-13-0"></span>**2.4. Õpianalüütika teadustöös ja praktikas**

Course Signals (CS) arendati välja selleks, et juhendajad saaksid anda õppuritele reaalajas tagasisidet, kasutades selleks õppuri enda analüütikat. Course Signals saab andmeid erinevatest ülikooli allikatest ja viib seejärel andmed genereeritud riskitasemele, milles on informatsiooni iga tudengi kohta. Algoritm, mis ennustab tudengi riski, koosneb neljast komponendist: 1) tulemlikkus - mõõdetakse, kui palju punkte õppur on tänase päeva seisuga omandanu; 2) püüdlikkus - seda määratletakse Blackboard Vista'ga (Purdue' õpihaldussüsteem), kui võrreldakse õppureid teiste õppuritega; 3) eelnev akadeemiline taust (keskkooli keskmine hinne, testide tulemused) ja 4) demograafilised omadused (residentsus, vanus või ainepunktide koguse saamise eesmärk). Iga komponenti kaalutakse ja lisatakse konfidentsiaalsesse algoritmi. Vastavalt tudengi edukuse algoritmile kuvatakse punane, kollane või roheline tulemus tudengi sisselogimise lehele. Punane sümboliseerib suurt tõenäosust, et tudeng ei ole kursusel edukas, kollane näitab võimalikku probleemsust ja roheline näitab suurt tõenäosust, et tudeng on edukas. Punase või kollase tule korral õppejõud sekkuvad ja teevad ajaplaani, kus võimalik: tudengi õpihaldussüsteemi pannakse tudengi fooritule näit, tudengile saadetakse e-kirju või meeldetuletusi, lisaks veel tekstisõnumeid, määratakse akadeemilise nõustaja juurde minek või õppejõuga kohtumine (Arnold & Pistilli, 2012).

Õppurid, kes osalesid vähemalt ühel CS'i kursusel, oli kursuse lõpptulemus keskmisest parem, võrreldes nende tudengitega, kes ei osalenud CS'i kursusel, kuid õppisid samal semestril Purdue'is. Lisaks, kui tudeng osales kahel või enamal CS'i kursusel, sai tudeng kõrgemad tulemused kui need õpilased, kes osalesid ühel kursusel või ei osalenud üldse. Tudengite poolne tagasiside CS'le oli positiivne (89% vastajatest andis teada, et CS oli positiivne kogemus, ja 58% vastajaid sooviksid CS'i kasutada igal kursusel). Enamik tudengeid märkas arvuti genereeritud e-kirju ja juhendaja hoiatusi. E-kirjad vähendasid kursusel "ainult numbriks olemise tunnet", mis on üsna levinud esimese kursuse tudengite hulgas. Õppurid leidsid, et valgusfooride visuaalne näidik koos juhendajaga suhtlusega olid väga informatiivsed (nad said teada, kust abi küsida) ja motiveerivad (74% õppuritest ütles, et CS mõjutas nende motivatsiooni positiivselt) (Arnold & Pistilli, 2012).

Moodle'ile on disainitud õpianalüütika vahend, mida kutsutakse Moodog või "Moodle Watchdog". Seda vahendit kasutab California Ülikool. Moodog jälgib õpilaste e-õppe tegevust.

Õpianalüütika vahendil on kaks eesmärki: 1) pakkuda juhendajatele ülevaadet, kuidas õpilased kasutavad internetis asuvaid õppematerjale; 2) et õpilased saaksid võrrelda oma edusamme teiste õpilastega. Lisaks saadab Moodog automaatse e-meeldetuletuse, julgustades või juhendades õppureid vaatama saadaolevaid õppematerjale, mida nad ei ole veel vaadanud. Moodogi funktsioonid on järgmised: koostab statistilise aruande ja visualiseerib tulemuse, kuvab tegevused, mida tudeng on teinud, identifitseerib materjali, mida tudeng ei ole veel vaadanud, ning saadab vajadusel meeldetuletuse tudengile, et ta vaataks mittevaadatud materjale. Moodog edastab tulemused Moodle'ile. Paremal pool iga õppematerjali juures on roheline ja punane riba. Roheline riba näitab protsentides, kui palju tudengeid on õppematerjali vaadanud, ja punane riba näitab, kui palju tudengeid seda vaadanud ei ole. Kui kursus on läbi, saab Moodog andmeid kasutada statistika jaoks (Zhang, Almeroth, Knight, Bulger & Mayer, 2010).

CourseVis on graafiline õppuri järelevalve vahend, mis toetab juhendajaid veebipõhiste kaugkursuste puhul. CourseVis saab andmed õpihaldussüsteemist. Momendil kasutab CourseVis WebCT'd, kuid seda saab kohandada ka teiste õpihaldussüsteemidega. Antud vahend on mõeldud kaugõppuritele. CourseVis võtab arvesse sotsiaalsed, kognitiivsed ja biheivioristlikud aspektid (Mazza & Dimitrova, 2003). CourseVis on iseseisev rakendus, seevastu Moodog on Moodle'isse integreeritud pluginana. CourseVis visualiseerib ainult õpilaste veebitegevust, kuid Moodog on võimeline saatma tudengile automaatseid meeldetuletusi (Zhang et al., 2010).

KERMIT (*Knowledge-based Entity Relationship Modelling Intelligent Tutor*) on intelligentne õpetamise süsteem ja mõeldud ülikooli tudengitele, kes õpivad kontseptuaalset andmebaasi disaini. KERMIT on probleemide lahendamise keskkond, kus õppurid saavad harjutada andmebaasi disainimist, kasutades olemi-suhte disainimudelit. Süsteemis on olemas pedagoogiline mudel, mis määrab pedagoogilise tegevuse ajastamise ja sisu, ning piirangupõhine mudeldaja, mis analüüsib tudengi vastuseid ja genereerib tudengi mudeleid (Hartley & Mitrovic, 2002).

Pulse projekt annab hea lühikese ülevaate, kuidas toimub tegevus klassiruumis. Autorid ehitasid mitmepoolse videokonverentsi süsteemi, mis automaatselt määrab õpilase tegevuse klassiruumis. Tegevused on näiteks: rääkimine, käeliigutuste tegemine või koha vahetamine. Erinevad tegevused märgitakse videos eri värviga, mis on nagu tegevusepõhine indikaator. Tegevusepõhine indikaator peegeldab klassi koostoime dünaamikat ja toimib kui klassiruumi

pulsina. Pulse visualiseerib füüsilist tegevust või õpilaste keha liikumist (Zhang et al., 2010).

Rakenduse Blackboard analytics disainimisel oli üks eesmärk - aidata õppeasutustel parandada õpilaste õppeedukust, esitades reaalajas teavet, mis aitab identifitseerida õpilase aktiivsust ning suutlikkuse mustreid. Õppejõud ja akadeemiline personal saab analüüsida õpilase aktiivsust ja soorituse mustreid mingi aja jooksul, kindlaks teha ohus tudengid, mõõta tudengi õpiväljundeid kursuse hinnete, õpistandardi ja eesmärkide suhtes, hinnata vastavust õpetamise nõuetele, pakkuda kiiret juurdepääsu asjakohastele tulemustele (Blackboard, 2013).

SAM (*Student Activity Meter*) visualiseerib, kui palju aega on kulutatud õppimisele, ja milliseid õppematerjale on kasutatud õpikeskkonnas. SAMi saavad kasutada nii õpetajad kui õppurid eõppe keskkonnas. SAM on täiesti iseseisev veebirakendus ja on e-õppe keskkonnast eraldiseisev (Govaerts, Verbert & Duval, 2011).

SAM pakub tuge õpetajale järgnevalt (Govaerts et al., 2011):

- Teadlikkus õpetajale on tähtis, mida õppurid kursusel teevad ja kuidas nad toimivad, et õpetajad saaksid hinnata õppuri progressi. See on raske veebipõhises ja kaugõppes, kuna ei ole piisavalt näost näkku kohtumisi. SAM annab visuaalse ülevaate, kui palju aega on õppurid kulutanud ja milliseid materjale on nad kasutanud. Mõlemad on head teadlikkuse indikaatorid. Õpetajad saavad kasutada visualiseerimist, et leida mustreid ja märgata potentsiaalseid probleeme.
- Aja mõõtmise informatsioon lubab õpetajatel hinnata ülesande sooritamise oletatavat aega ja tegelikult kulutatud aega. Lisaks saab üles leida kõige aeganõudvama ülesande.
- Ressursikasutus näitab kõige populaarsemaid õppematerjale ja võimaldab ressursiavastuse läbi koostada enimkasutatud materjalide nimekirja või leida aeganõudvaimad materjalid.

SAM pakub õppurile järgmist tuge (Govaerts et al., 2011):

- Enesekontrolli, eneseanalüüsi ja teadlikkuse suurenemine SAM visualiseerib, millal ja millise allikaga ning kui kaua on õppurid töötanud, võrreldes kaasõpilastega.
- Aja mõõtmine aitab õppuril aru saada oma aja jaotusest võrreldes kaasõpilastega.
- Ressursisoovitus pakub teemaga seotud huvitavat lisamaterjali, mida kasutavad kaasõpilased. See on eriti kasulik isereguleeruvas õppimises.

Kui vaadata õppeasutustest väljapoole, siis aktsiate hinna tõusu või languse ennustamiseks kasutatakse Twitteri meeleolunäidikut. Boller, Mao ja Zeng analüüsisid Twitteri tekste kahe meeleolu jälgimise vahendi abil, üks neist oli OpinionFinder<sup>25</sup>, mis mõõdab positiivset ja negatiivset meeleolu, ja teine oli Google-Profile of MoodStates, mis mõõdab meeleolu kuue omadusega (rahulik, valvas, kindel, vitaalne, lahke ja rõõmus) (Boller, Mao & Zeng, 2011). Indiana ülikooli teadlased võtsid 10 kuu jooksul vaatluse alla ligi 10 miljonit Twitteri säutsu<sup>26</sup> ning leidsid, et nende põhjal on võimalik ennustada maailma autoriteetseima börsiindeksi, Dow Jonesi tööstuskeskmise kõikumisi mõnel puhul koguni nädala jagu ette. Teadlased selgitasid välja, et tõusud ja mõõnad börsil on paljuski seotud sellega, milline on sotsiaalmeedia kasutajate meeleolu. Üks säuts siin või blogipostitus seal ei muuda veel midagi, aga kui vaadata seda kõike suures plaanis, siis on võimalik saada ülevaade rahva üldisest meelolust. Uuringust ilmnes, et Twitteri kasutajate rahulikkus või närvilisus ennustas turumuutusi pea 90 protsendilise täpsusega (Ehrenpreis, 2011).

### <span id="page-16-0"></span>**2.5. Tin Can API**

SCORM (*Sharable Content Object Reference Model*) on standardite komplekt, milles õpiobjektid suhtlevad õpihaldussüsteemiga. Õpiobjekt SCORM on jagatav sisuobjekt, mis koosneb paljudest pisikestest komponentidest, nagu pildid, audio, video jne. SCORM on kollektsioon standarditest ja spetsifikatsioonidest veebipõhise e-õppe jaoks. SCORMi põhiliseks ideeks on õppematerjalide taaskasutamine ja interoperaablus, mis tähendab, et mingit valmistehtud materjali peab olema võimalik kasutada kõigis süsteemides, mis toetavad SCORMi spetsifikatsioonile vastavaid õppematerjale (Põldoja, 2011).

Tin Can API<sup>27</sup> (*Application Programming Interface*) on uus õpitehnoloogia spetsifikatsioon e. eelstandard, mida saab kasutada nii võrgus olles kui võrguväliselt. Tin Can API on SCORMi edasiarendus. API-liides jäädvustab tegevused, mis õppimise jooksul toimuvad. Tin Can API toetab mitmeid uusi võimalusi, mida SCORM ei toetanud, näiteks mobiilset õppimist, simulatsioone, virtuaalmaailma, hariduslikke mänge, sotsiaalset õppimist, offline´is õppimist ja ühisõpet. Tin Can API-s on võimalus lisada täiendavat turvalisust, et vähendada õpilaste sohitegemise võimalust. Lisaks saab täpsema ülevaate kursuse testi tulemustest (enne ja pärast testi tehtud tulemused) (TinCanApi, 2013).

 $\overline{a}$ 

<sup>&</sup>lt;sup>25</sup> <http://www.cs.pitt.edu/mpqa/opinionfinderrelease/>

<sup>&</sup>lt;sup>26</sup> lühisõnum Twitteris, mis võib olla kuni 140 tähemärki pikk

<sup>27</sup> [http://tincanapi.com](http://tincanapi.com/)

Tin Can API-l on neli kihti (TinCanApi, 2013):

- Kiht 1: Tin Can API on moderniseeritud versioon SCORMist, mis vabastab kasutajad vananenud konstruktsioonidest.
- Kiht 2: Tin Can API võimaldab salvestada igasuguse õpitegevuse, salvestades ka mitteametliku õppimise, mis annab palju rikkama pildi indiviidi õpiteekonnast.
- Kiht 3: Tin Can API ei ole seotud kindla õpihaldussüsteemiga. Andmeid kirjutakse ja loetakse andmebaasist, mis salvestab õppimise õpikirjete lattu ehk LRSi (*Learning Record Store*).
- Kiht 4: Tin Can API on võimeline saavutama palju enamat. Need tulemused on nõutud igal pool koolitusosakondades, näiteks Tin Can API seob töö edukuse koolitusega, mis annab ülevaate koolituse efektiivsusest.

Tin Can APIt hakati arendama, kuna SCORM on üle kümne aasta vana. SCORMi pidaja ADL (*Advanced Distributed Learning*) otsis järgmise põlvkonna e-õppe spetsifikatsiooni. Informatsiooni e-õppe spetsifikatsiooni jaoks koguti järgnevalt: Otsiti Tin Cani kasutajate foorumist, tehti intervjuusid oma ala spetsialistidega, saadi nõuandeid Rustici tarkvara kasutajatelt<sup>28</sup>, vaadati LETSI (*Learning Education Training Systems Interoperability*) SCROM 2.0 pabereid ja lisaks ADLi nõudmisi (SCORM, 2013).

Tin Can API tuumaks on lihtlause struktuur: see koosneb tegevuses osalejast, tegevusest ja sihitisest. Tegevuses osalejad, tegevused ja sihitised võivad olla väga erinevad ning neid võib kirjeldada mitmel erineval viisil. Tegevuses osalejat/õppijat võib samuti mitmel erineval viisil kirjeldada. Tegevuses osaleja ei pea olema õppur, see võib olla õpetaja, kes edastab teadaande. Lõppkasutaja peab otsustama, milline on talle sobiv keerukuse tase. Need teadaanded on e-õppe sisu väljundid. Näiteks: testi tegemine, simulatsioonil osalemine või essee hindamine õpetaja poolt. Sisu ei ole piiratud jagatud sisuobjektiga (*Sharable Content Object*). Jagatud sisuobjekt on allika liik, mis tähistab SCORMi südant. Jagatud sisuobjektid on korduvkasutatavad koolituse tükid, mis on kokku kogutud organisatsioonidesse manifestide piires. Defineeritud sisu kui jagatud sisuobjektide komplekt võimaldab sisu kursuse piires uuesti kasutada. Sisu loojad on rohkem nagu tegevuse loojad. Muutub ka suund, kuidas sisu suhtleb õpihaldussüsteemiga. Õpihaldussüsteem ei pea teadma, et sisu või õpilane eksisteerib enne, kui õppimine (või teine tegevus) on tehtud. See tähendab suurt eristumist kõigist traditsioonilistest e-õppe keskkondadest. Tegevuse sisu on iseseisev ja asub väljaspool

 <sup>28</sup> http://rusticisoftware.com

õpihaldussüsteemi. Ning see käivitatakse väljaspool õpihaldussüsteemi. Õpihaldussüsteem on rohkem nagu õpiandmete salvestamise ladu. Õpihaldussüsteem mängib tähtsat rolli, aga see ei pea kuvama sisu, vaid ainult teadaandeid. Õpihaldussüsteemis ei pea sisu enam liikuma edasitagasi, vaja on ainult saata teadaanded õppimise salvestamise lattu, kui tegevus on valmis (SCORM, 2013).

Magistritöö auto uuris Tin Can API lehekülge ja sellest selgus, et Tin Can API spetsifikatsiooni põhjal on tegemist tasulise tarkvaraga.

Learning Locker<sup>29</sup> on vabavaraline LRS. See on andmete repositoorium, mis on disainitud salvestama õpitegevuse kirjet, mis on loodud xAPI (Tin Can) poolt ühilduvas õppetegevuses. Organisatsioonid kasutavad Learning Lockerit, et hoida, järjestada ja jagada õppimise andmeid, mis on loodud nende enda õppijate poolt. Kasutades neid andmeid, saavad organisatsioonid paremini aru oma tööjõu õpitegevustest, oskavad hinnata koolituse mõju ja arengut ning kohandada õppimise kogemust, tuginedes õppijate eelnevale esitlusele. Learning Lockeri esimene versioon tuli välja aprillikuus 2014, kuid antud süsteem on veel arendamise järgus ja sellel ei ole täit funktsionaalsust (Learning Locker, 2014).

### <span id="page-18-0"></span>**2.6. Õpianalüütika vahendite aktiivsuse diagramm**

Tabelis 3 on võrreldud õpianalüütika vahendeid analüüsiühikute osas. Programmid: SNAPP, Gephi, Many Eyes, NodeXL ja NetDraw on mõeldud õpikeskkonna suhete visualiseerimiseks ja teised funtksioonid neis puuduvad. Course Signalis ja Moodogis seevastu on olemas kõik teised tegevused, kuid sotsiaalne pool on puudu. Peaaegu kõikidele tegevustele vastab Blackboard Analytics, tegemist on tasulise õpianalüütika programmiga. Blackboard Analyticsiga saab õppejõud jälgida, kui palju vaeva on õppur näinud oma kodutööga ja mis tulemuse ta on selle eest saanud. Antud tarkvara ei näita õppurite vahelisi seoseid (kelle vahel suhtlus käib). Blackboard Analyticsis on olemas hajuvusdiagramm, mis näitab õppejõule õppureid, kes on jäänud teistest õppuritest eemale oma kehva õppetulemuste tõttu ning neid, kes ei ole piisavalt panustanud kodutöödesse.

 <sup>29</sup> <http://learninglocker.net/>

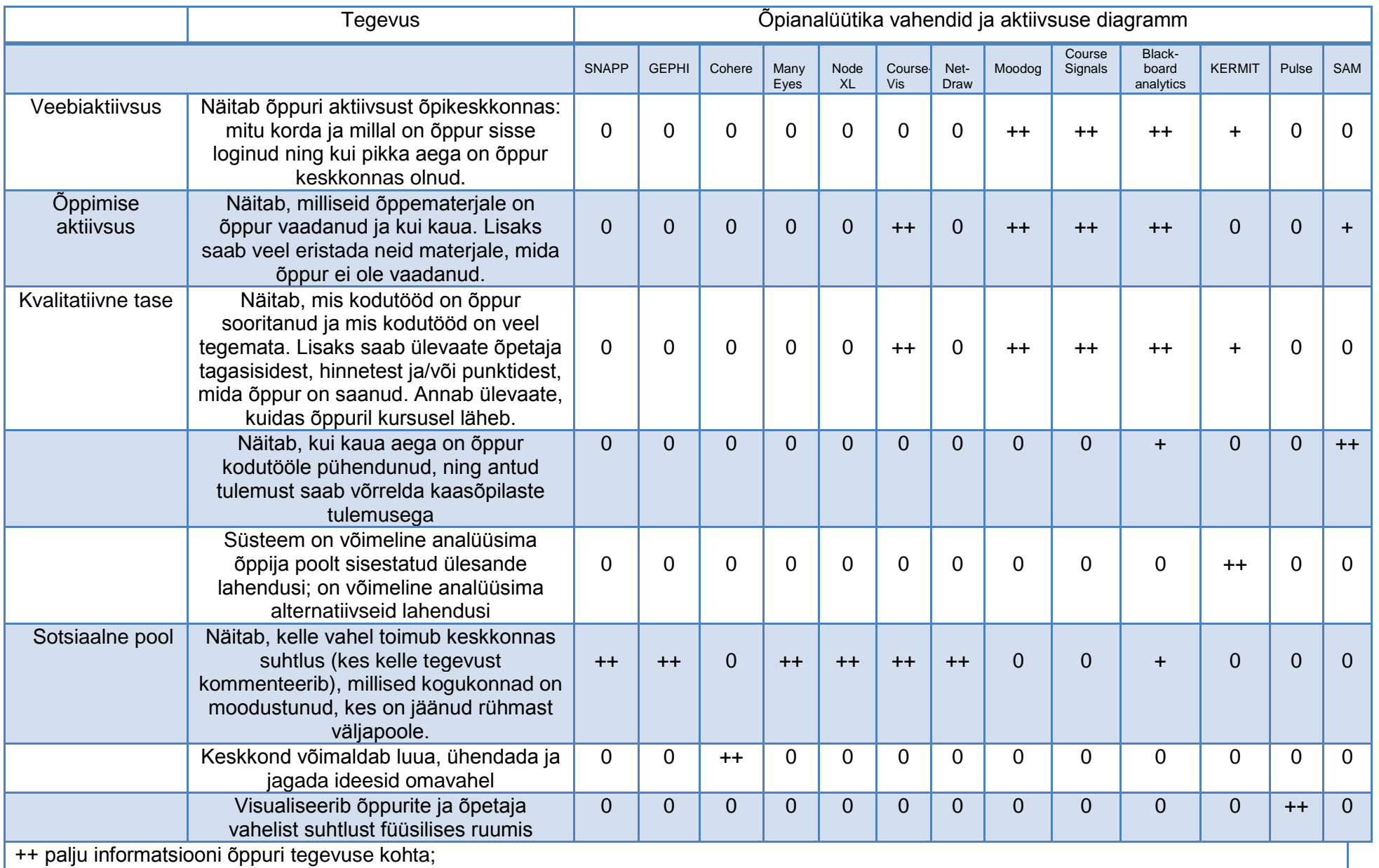

+ vähe informatsiooni õppuri tegevuse kohta;

0 ei ole üldse informatsiooni õppuri tegevuse kohta;

**Tabel 3.** Õpianalüütika vahendid ja aktiivsuse diagramm

### <span id="page-20-0"></span>**2.7. Kokkuvõtte**

Õpianalüütika on õppijate digitaalse jalajälje ja õppimiskonteksti kohta andmete kogumine, analüüsimine ja graafiline edastamine eesmärgiga mõista ja optimeerida õppeprotsessi ja õpikeskkonda. Õpianalüütika on tihedalt seotud akadeemilise analüütikaga ja haridusliku andmekaevega. Õpianalüütika vahendid aitavad visualiseerida õpilaste ja õpetaja vahelist suhtlust. Tuntumad õpihaldussüsteemid on: Moodle, Blackboard, Sakai, Ilias ja VIKO. Hajutatud õpikeskkond koosneb erinevatest töövahenditest ja programmidest ning seda haldab õppur või õppurite rühm koos õppejõuga. Käesolevas peatükis vaadeldi lähemalt järgmisi õpianalüütika vahendeid: SNAPP, Gephi, Cohere, NodeXL, Many Eyes ja NetDraw. Anti ülevaade järgmistest õpianalüütika keskkondadest: Course Signals, Moodog, CourseVis, KERMIT, Pulse, Blackboard analytics ja SAM ning Twitteri meeleolunäidik. TinCan API on SCORMi edasiarendus. TinCan API on uus õppimise tehnoloogia spetsifikatsioon, mida saab kasutada võrgus olles ja ilma võrguühenduseta. Vahenditest ja keskkondadest annab hea ülevaate õpianalüütika vahendite ja aktiivsuse diagramm. Järgmises peatükis tutvustakse õpikeskkonda Dippler ja vaadatakse lähemalt selle arhitektuuri ning õpianalüütika võimalusi.

# <span id="page-21-0"></span>**3. Dippler kui järgmise põlvkonna hajutatud virtuaalne õpikeskkond**

2002. aastal loodi Tallinna Pedagoogikaülikooli haridustehnoloogia keskuses esimene versioon konstruktivistlikust õpihaldussüsteemist IVA (Pata & Laanpere 2009). 2009. aastal lõpetas Tallinna Ülikooli haridustehnoloogiakeskus (HTK) õpihaldussüsteemi IVA arendustööd. Tallinna Ülikooli haridustehnoloogiakeskuses saadi aru, et suletud ja monoliitsete õpihaldussüsteemide ajastu on möödas. Enamik HTK teaduritest eelistas õppetööd läbi viia avatud personaalsetes õpikeskkondades, kasutades selleks blogi-, viki- või muid käepäraseid vahendeid. Samas polnud need uudsed vahendid loodud spetsiaalselt õppetöö tarbeks ja sellest tekkis õppejõule sageli lisatööd juurde või õppijatel tekkisid privaatsusprobleemid (õppejõu tagasiside ning hinnete puhul). Veebi arengu avatus, personaliseerimine ja pilveteenused mõjutavad ka veebipõhiseid keskkondi. EITSA ja BEST programmi toel on Tallinna Ülikooli haridustehnoloogia keskuses aastatel 2010-2011 välja arendanud järgmise põlvkonna e-õppe platvorm, mille nimi on Dippler. Nimi Dippler (*Digital Portfolio-based Personal Learning Ecosystem*) tuleneb uue keskkonna kontseptsioonist: digitaalne portfooliopõhine personaalne õpi-ökosüsteem. Dippler erineb eelmise põlvkonna e-õppe keskkondadest mitmes aspektis, eelkõige tarkvara arhitektuuri, pedagoogilise kontseptsiooni, õppematerjalide haldamise ja õpianalüütika võimaluste poolest (E-õppekeskkond IVA2, 2012).

#### <span id="page-21-1"></span>**3.1. Põhimõtted**

Dippler toetub neljale pedagoogilisele lähtekohale: enesejuhitav õppimine<sup>30</sup>, pädevusepõhine õpe $31$ , koostöö abil teadmiste rajamine ja ülesandele keskendunud õpidisain $32$ . Tabel 2 annab ülevaate, millised olid pedagoogilised põhimõtted Dippleri loomisel (Laanpere, Pata, Normak &

 $\overline{\phantom{a}}$  $30$  protsess, milles üksikisik võtab initsatiivi ise või teiste abiga, diagnoosib oma õppimise vajaduse, sõnastab õpieesmärgid, teeb kindlaks inim- ja materjaalsed ressursid oma õpimisprojektide läbiviimiseks, valib ja rakendab asjakohaseid strateegiaid ja hindab tulemusi

<sup>31</sup> õppimine muutub õpetaja-keskselt lähenemiselt õppurile või kasutajale ja töökohale fokuseerituks ning tulemusi ei mõõdeta ajas, vaid teatud oskuse omandamises

<sup>32</sup> Ameerika vaste mandri-Euroopa didaktika ja metoodika alamvaldkonnale, mis keskendub õpisündmuste ja õppevahendite kavandamisele

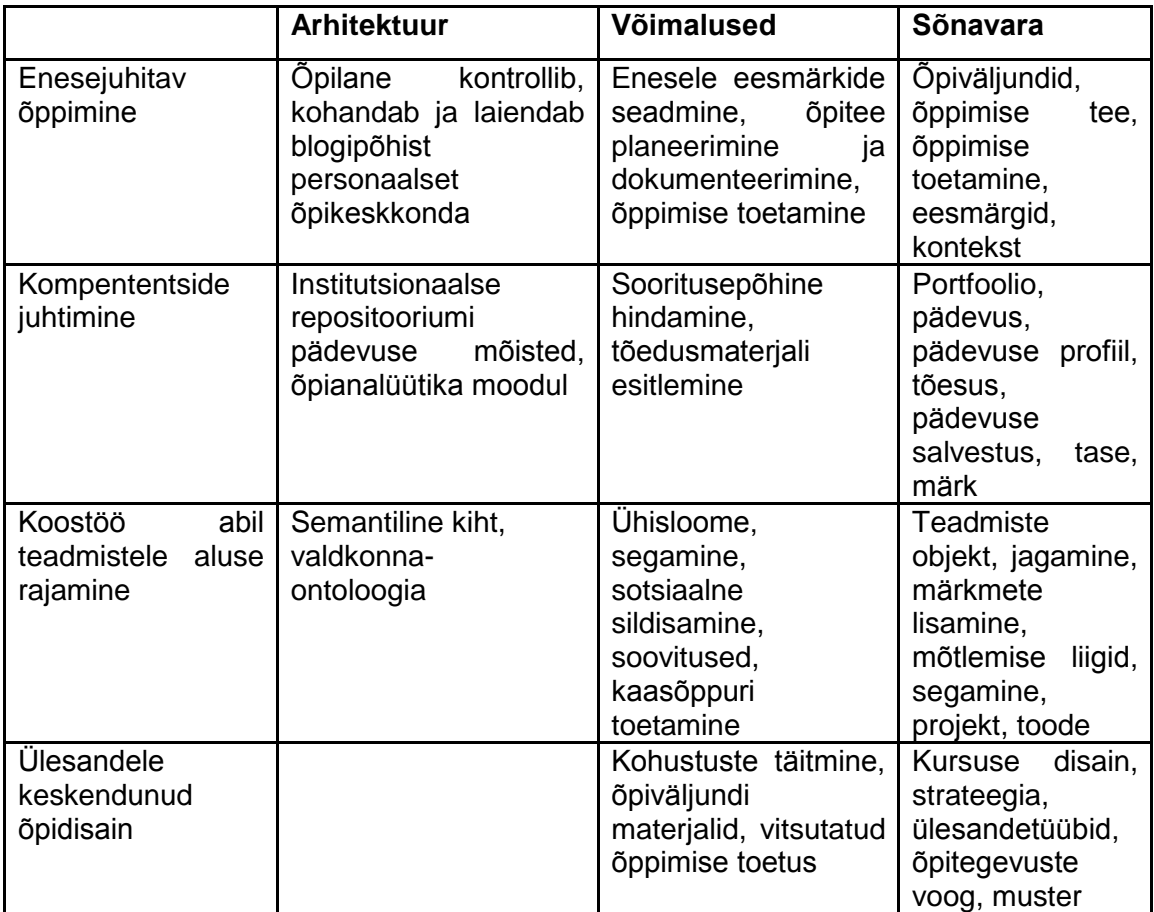

**Tabel 2.** Dippleri pedagoogiline põhimõte (Laanpere, Pata, Normak & Põldoja, 2012).

Tarkvara loojad koostasid neli stsenaariumit, kuidas Dipplerit tavaliselt kasutakse: 1) korraldaja seab üles kursuse, 2) õpilane seab üles blogi ja registreerub kursusele, 3) esitatakse töid ja antakse tagasisidet, 4) Dippleri blogi kolib ümber teise ülikooli (Laanpere, Põldoja & Normak, 2012).

Dippleri üldised vajadused (Laanpere, Põldoja & Normak, 2012):

● Semantilise veebi<sup>33</sup>ja veeb 2.0 tehnoloogiate kasutamine (RSS<sup>34</sup>, folksonoomia<sup>35</sup>, veebiteenused, vidinad, vitsutamine, semantiline annotatsioon<sup>36</sup>, ontoloogiad<sup>37</sup>.).

  $^{33}$  masinad on tulevikus võimelised mõistma iga infokillu tähendust, kuuluvust ja konteksti

<sup>&</sup>lt;sup>34</sup> uudistevoo vormingu standard

 $35$  veebipõhine spontaanselt toimiv meetod info kommenteerimiseks ja süstematiseerimiseks

<sup>&</sup>lt;sup>36</sup> tähenduse kirjeldamine

<sup>&</sup>lt;sup>37</sup> mõistete süsteemid

- Modulaarsus ja avatud lähtekood, mis võimaldab kogukonnapõhist arendamist.
- Erineva taseme kasutajad: sobib nii algajatele ja edasijõudnutele.
- Kokkusobiv erinevate õppimistehnoloogiliste standardite ja spetsifikatsioonidega.
- Koostalitlusvõimeline teiste õppimist toetavate vahenditega (blogi, vikid, repositooriumid).
- Toetab sisselogimist ja autentimist OpenID-<sup>38</sup> ja ID-kaardiga.
- Mitmekeelne ja osaliselt lokaliseeritud.
- Võimalus lisada eraldiseisvaid vahendeid ja teenuseid, vaadet isikupärastada.
- Võimalus lisada erinevaid ärimudeleid.
- Võimsad õpianalüütika funktsioonid.
- Vastavus üldistele tarkvaranõuetele: skaleeritav<sup>39</sup>, turvaline, hästi dokumenteeritud, kohandatav, lihtne installimine ja administreerimine.

#### <span id="page-23-0"></span>**3.2. Arhitektuur, komponendid, tehniline areng / rakendamine**

Tarkvara arhitektuuri osas on tegu pilverakendusega<sup>40</sup>, mille südameks on vahevararakendus BOS koos tsentraalse andmebaasiga, mis paikneb EITSA serverisüsteemis (E-õppekeskkond IVA2, 2012). Keskne vahevararakendus BOS on kättesaadav kolme liiki rakendustele: õpetajad kasutavad institutsionaalset klienti (PHP rakendus), et disainida ja hallata kursust, õppurid kasutavad enda isiklikku Wordpressi (täiendatud Dippleri pluginaga, mis suhtleb BOSiga läbi SOAP<sup>41</sup> (*Simple Object Access Protocol*) veebiserveri). Ka teisi teenuseid saab lisada ökosüsteemi. Selline arhitektuur lubab õppijal majutada oma personaalset õpikeskkonda, kus iganes ta seda soovib, sõltumatult kursuse läbiviijast (Laanpere, Pata, Normak & Põldoja, 2012).

Iga õppeasutus saab endale kergesti tellida oma institutsionaalse keskkonna, kuhu lisatakse just selle asutuse visuaalne stiil, struktuuriüksused ja ainekaardid. Õppija kasutab Dipplerit oma personaalse õpikeskkonna vahendusel, millest tuntuim on blogitarkvara Wordpress koos Dippleri lisamooduliga. Seetõttu saab õppija end lahti siduda ühe õppeasutuse küljest, säilitades

 $38$  OpenID lubab kasutada olemasolevat kontot, et sisse logida erinevatesse kontodesse ilma, et peaks looma uusi paroole

<sup>&</sup>lt;sup>39</sup> saab laiendada

<sup>40</sup> internetis asuvad rakendused ja failihoidlad

<sup>&</sup>lt;sup>41</sup> lihtne objektipöördusprotokoll on minimaalne komplekt kokkuleppeid programmide käivitamiseks XMLi (andmete struktureerimiseks mõeldud märgistuskeel) abil üle HTTP (andmevahetusprotokoll, mida kasutakse Internetis dokumentide vahetamiseks)

oma portfoolios kõik õppetöö jooksul kogunenud materjalid, kodutööd, diskussioonid. Kuna Wordpressil on olemas klienttarkvara ka erinevate mobiilsete seadmete (nutitelefon, tahvelarvuti) tarvis, siis on õppijal Dipplerit mugav kasutada ka järgmise põlvkonna riistvaraplatvormil (E-õppekeskkond IVA2, 2012).

Õppur ei pea pärast registreerumist enam külastama institutsionaalset Dippleri keskkonda. Kõik kursusega seotud sisu - kursuse teadaanded, ülesanded, õpetaja tagasiside, hinded kuvatakse õpilase blogis. Õppuri ülesandevastused kuvatakse kui blogipostitused, mis automaatselt seotakse kindla kategooriaga, mis ühendab soorituse õpiväljundiga (Laanpere, Pata, Normak & Põldoja, 2012).

Õppematerjalide haldamise osas on Dippler radikaalne - erinevalt eelmise põlvkonna õpihaldussüsteemidest ei saa õppejõud Dipplerisse üles laadida õppematerjale ja neid sinna lukustada. Õppematerjalid tuleb paigutada avatud keskkondadesse (nt Slideshare<sup>42</sup>, Issuu<sup>43</sup>, Youtube<sup>44</sup>) ja vitsutada või linkida need siis kursuse õppematerjalide lehele (E-õppekeskkond IVA2, 2012).

Dippler propageerib enesejuhitud ja pädevusepõhist õpet. Õppuritel on rohkem kontrolli oma õppekeskkonna üle, samas neid juhendatakse õpiväljundite ja ülesannete osas. Õppurid saavad lihtsalt luua pädevusepõhise esitlusportfoolio<sup>45</sup>, valides blogipostituste kogumi ja lisaks veel muid iseloodud teadmisteobjekte, mis on seotud õpiväljunditega. Detailne tegevuste voog (põhineb *Activity Base Schema<sup>46</sup>* -l, millele on lisatud hariduslikke tegevusi ja objektide verbe) kuvab kõik viimased õpetaja ja õpilase tegevused. See annab Facebooki stiilis kiire ülevaate (Laanpere, Pata, Normak & Põldoja, 2012).

Dippler koosneb kolmest komponendist: Dippler, DBOS (*Dippler Back Office Service*) ja Dippleri moodul Wordpressile. Dippleri süsteemi arhitektuur on järgmine: on üksainuke DBOSi instants, mille külge ühenduvad erinevad Dippleri instantsid - ainult üks Dippleri instants ühe organisatsiooni kohta. Uue Dippleri instantsi loomisel/installimisel toimub suhtlemine DBOSiga, mille käigus luuakse DBOSi andmebaasi uus organisatsioon, mis seotakse antud Dippleri

 $\overline{a}$ 

<sup>&</sup>lt;sup>42</sup> [http://www.slideshare.net](http://www.slideshare.net/)

<sup>43</sup> <http://issuu.com/>

<sup>44</sup> <http://www.youtube.com/><br>45 kogum\_elektropnilisi\_tõen

<sup>45</sup> kogum elektroonilisi tõendusmaterjale: tekste, faile, pilte, multimeediaelemente, blogisid, linke ja muid komponente

<sup>46</sup> <http://activitystrea.ms/specs/json/schema/activity-schema.html>

instantsiga. Selle konkreetse Dippleri admin on ühtlasi sama organisatsiooni admin, kes saab luua selle organisatsiooni alla uusi õpetajaid ja kinnitada uusi kursuseid. Igal kasutajal on DBOSis ainult üks kasutajakonto, samas võib ta sellega sisse logida erinevate organisatsioonide alt. Igal organisatsioonil on struktuur (teaduskonnad, instituudid, osakonnad, õppetoolid taksonoomiana) ja õppekavad (kood, nimi, URL). Iga organisatsiooni alla luuakse kursused, üks kursus saab kuuluda korraga ainult ühe organisatsiooni juurde. Kursused võivad kuuluda õppekava ja struktuuriüksuse juurde või mitte (E-õppekeskkond IVA2, 2012).

### <span id="page-25-0"></span>**3.3. Dippleri õpianalüütika võimalused**

Õpianalüütika osas pakub Dippler võimalusi ja vahendeid oluliselt põhjalikumaks pedagoogiliseks analüüsiks, kuna kõik kasutajate interaktsioonid salvestatakse Facebook'i sarnase tegevusvoona ja igal õppematerjalil, ülesandel ja postitusel on küljes seos nii konkreetse õpiväljundiga kui võtmemõistega valdkonna märksõnastikust (E-õppekeskkond IVA2, 2012).

Tegevusvoo formaati kasutavad mitmed tuntud ettevõtted: BBC, IBM, MySpace, Opera, Windows Live ja mitmed teised (Activity Streams, 2013).

Pildil 1 on Dippleri tegevusvoog. Kõik tegevuse objektid jagavad samu omadusi. Tegevuse objektid on (E-õppekeskkond IVA2, 2012):

- id (*id*) unikaalne numbriline identifikaator
- kursus (*course*) kursuse unikaalne numbriline identifikaator
- kursuse pealkiri (*course title*) kursuse pealkiri
- sündmus (*event*) sündmuse tüüp
- objekti id (*object id*) objekti unikaalne numbriline identifikaator
- objekti pealkiri (*object title*) objekti pealkiri või samaväärne vaste
- objekti tüüp (*object type*) objekti tüübi string
- looja (*creator*) unikaalne numbriline identifikaator
- looja täisnimi *(creator fullname*) kasutaja täisnimi (kui sündmus luuakse)
- loodud (*created*) aja tempel, kui sündmus loodi

Dippleris on olemas järgmised sündmuste tüübid (E-õppekeskkond IVA2, 2012):

● looma (*create*) - objekti loomise sündmus

- muutma (*edit*) objekti muutmise sündmus
- kustutama (*delete*) objekti eemaldamise sündmus
- vastama (*answer*) automatiseeritud test saab hinde
- heaks kiitma (*approve*) objekt saab heakskiidu
- tagasi lükkama (*unapprove*) objekt lükatakse tagasi
- nõustuma (*accept*) osaleja/õppija aktsepteeritakse kursusele
- registreeruma (*enroll*) osaleja/õppija proovib kursusele registreeruda

| Öpiväljundid<br>Öppematerjalid<br>Kursuse info<br><b>Ülesanded</b><br>6<br>Osalejad<br>Grupid<br>Teated                                                                                                    | ۰                                                               |
|----------------------------------------------------------------------------------------------------|-----------------------------------------------------------------|
| Testikursus                                                                                                    | Viimased tegevused                                              |
| Aeg: 01.01.1970 - 01.01.1970                                                                                                    | 16.12.2012 10:29 Stina Arge lisas<br>ülesande Avalik esinemine  |
| Öpetaja: Stina Arge                                                                                                    | 16.12.2012 10:27 Stina Arge lisas teate<br>Kodutöö              |
| Värskeimad ülesanded<br><b>Avalik esinemine</b>                                                                                                    | 20.11.2012 23:34 Stina Arge lisas<br>osaleja Stina Arge         |
| 1. Esinemist kardetakse rohkem kui surma.<br>Siinkohal on allikaks üks 1977. aastal ilmunud raamat The Book of lists, kus nimekirjana toodi välja inimeste 14 suurimat<br>hirmu, Nimekiri olla valminud ühe 1973, aastal USA-s toimunud uuringu põhjal, mille kohaselt inimesed väitsid, et avalik | 20.11.2012 22:00 Stina Arge lisas<br>öppematerjali Öppematerjal |
| esinemine on hullem kui surm.<br>Järgmises<br>Vastused: 0/1                                                                                                    | 20.11.2012 21:56 Stina Arge lisas<br>kursuse Testikursus        |
| Värskeimad teated                                                                                                    |                                                                 |
| Kodutöö                                                                                                    |                                                                 |
| Kodutöö tähtaeg on 19.12                                                                                                    |                                                                 |
| Stina Arge                                                                                                    |                                                                 |
|                                                                                                    |                                                                 |
|                                                                                                    |                                                                 |

**Pilt 1**. Dippleri tegevusvoog.

Magistritöö autor leiab, et täiustamaks Dippleri tegevusvoogu tuleks lisada järgmisi tegevusi (Activity Streams, 2013):

- kutsuma (invite) õppija saab kutsuda teisi õppureid oma rühma
- ühinema (join) õppija ühineb kursuse või rühmaga
- lahkuma (leave) õppija lahkub rühmast
- avama (open) õppija on avanud ülesande või õppematerjali
- salvestama (save) õppija salvestab enda arvutisse õppematerjali
- alustama (start) õppija on alustanud ülesande lahendamist
- lõpetatud (complete) õppija on tegevusega, ülesandega valmis saanud
- uuendama (update) õppija või õppejõud on uuendanud ülesannet, loengumaterjali

### <span id="page-27-0"></span>**3.4. Kokkuvõtte**

Dippler on järgmise põlvkonna e-õppe platvorm, mille kontseptsiooniks on olla digitaalne portfooliopõhine personaalne õpi-ökosüsteem. Dippler toetub neljale pedagoogilisele lähtekohale: enesejuhitav õppimine, pädevusepõhine õpe, koostöö abil teadmiste hankimine ja ülesandele keskendunud õpidisain. Dippler propageerib enesejuhitud ja pädevusepõhist õpet. Dippleris salvestatakse kõik kasutajate interaktsioonid Facebooki sarnase tegevusvoona ja igal õppematerjalil, ülesandel ja postitusel on küljes seos nii konkreetse õpiväljundiga kui võtmemõistega valdkonna märksõnastikust. Seetõttu saab Dipplerile arendada võimsamat õpianalüütikat. Järgmises peatükis tutvustakse metoodikat, mille abil jõutakse magistritöö eesmärgini.

## <span id="page-28-0"></span>**4. Metoodika**

Magistritöö autor kasutab tulemuse saamiseks järgmisi uuringustrateegiaid: arendusuuring, empiiriline analüüs ja kvalitatiivne analüüs. Empiiriline analüüs koosnes kahest disainisessioonist.

### <span id="page-28-1"></span>**4.1. Arendusuuring**

Arendus on millegi leiutamine või loomine, mida varem ei ole eksisteerinud. Arendusuuring on rakendust loov uuring (Sillaots, 2013). Õpianalüütika mooduli loomine toetub Leinoneni, Toikkaneni ja Silfasti arendusuuringule. Nende uuringudisain on jaotatud nelja korduvasse faasi: taustauuring, osalusdisain, tootedisain ja tarkvaraprototüüp kui hüpotees (joonis 1). Protsess algab taustauuringuga, kus määratletakse kontekst ja esialgsed disainiülesanded. See tähendab, et selgub kellele me toodet disainime, millised on disainiülesanded ja miks neid peaks lahendama. Teises faasis kasutakse osalusdisaini meetodit, et inimesi disaini protsessi kaasa haarata. Valmistakse stsenaariume, visandeid ja kujutletavat prototüüpi. Eesmärk on määratleda disainiülesanded ja esialgne kontseptsioon. Kolmas faas määratleb kasutusjuhud ja peamised interaktsioonid, kasutades kasutajalugusid ja vahepealseid prototüüpe. Eesmärk on tootedisaini kavandamisel ideedele konkreetsem vorm anda. Viimases faasis esitletakse mitmed artefakte: varajastest funktsioneerivast prototüübist rohkemate võimalustega täiuslikuma rakenduseni. Prototüübid on hüpoteesid, võimalikud lahendused esialgsetele disainiülesannetele, mida on selgitatud protsessi käigus (Leinonen, Toikkanen & Silfast, 2008).

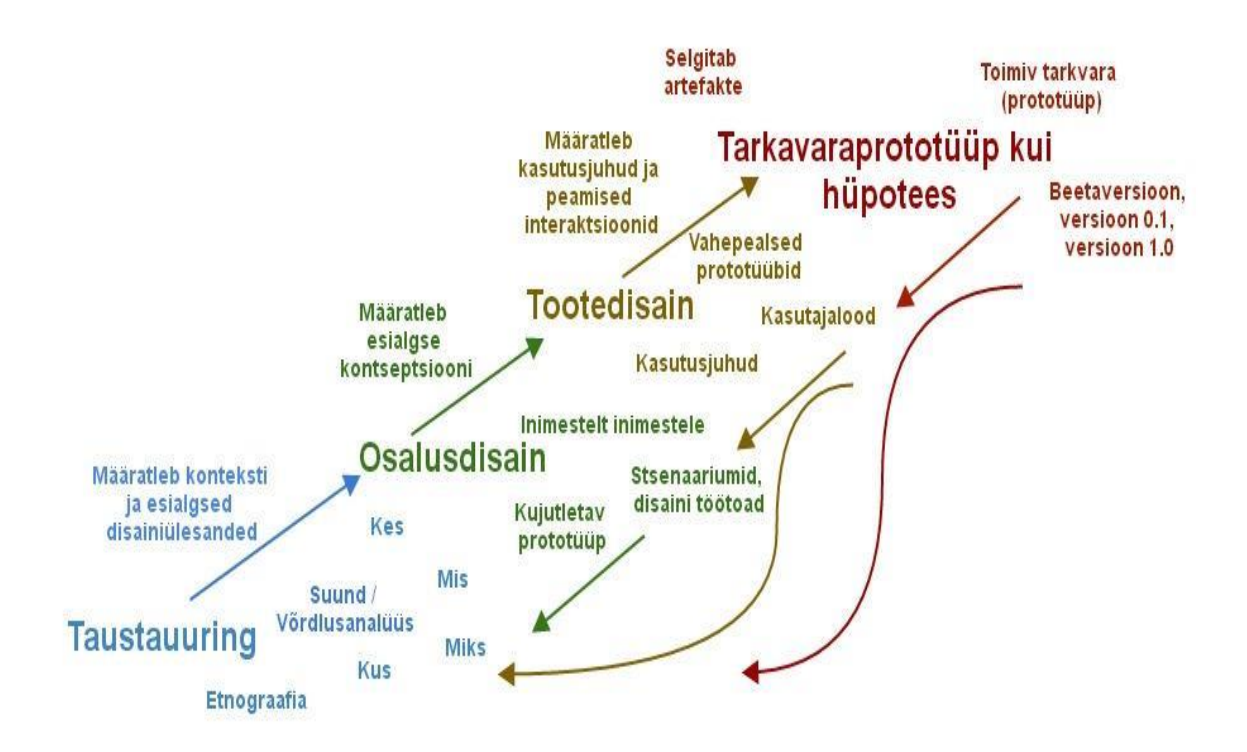

**Joonis 1.** Arendusuuringu disaini protsess: taustauuring, osalusdisain, tootedisain ja tarkvaraprototüüp kui hüpotees (Leinonen, Toikkanen & Silfast, 2008).

#### <span id="page-29-0"></span>**4.2. Disain**

Stsenaariumipõhine disain on meetodite kogum, kus tuleviku süsteemi kirjeldakse konkreetselt varajases arendamise protsessis. Stsenaariumipõhises disainis ei iseloomustata süsteemi toimimist, vaid see kirjeldab, kuidas inimesed süsteemi kasutavad, et ellu viia tööülesandeid ja teisi tegevusi (Rosson & Carroll, 2001).

Stsenaariumid on jutud - jutud inimestest ja nende tegevustest. Stsenaariumid toovad esile eesmärke, mida on soovitanud süsteemi välimus ja käitumine; mida inimesed püüavad süsteemiga teha; millised protseduurid võetakse omaks, ei võeta omaks, viiakse läbi edukalt või ekslikult; ja mismoodi inimesed seda tõlgendavad, mis nendega juhtus. Stsenaarium peab olema konkreetne, et esindada kindlat tulemust, samas paindlik, et seda saaks töö käigus ümber kohandada (Carroll, 2000).

Stsenaariumid aitavad disaineritel peegeldada oma ideesid disaini tegemise kontekstis. Narratiiv kirjutakse, et esile kutsuda kujutlust, kuidas inimesed teevad asju, jälgivad eesmärke, pürgivad eesmärkide poole, kasutavad tehnoloogiat, et saavutada neid eesmärke (Rosson et al, 2001).

Stsenaariumidesse kuuluvad personad või näitlejad. Igas stsenaariumis on vähemalt üks persona ja vähemalt üks eesmärk. Stsenaariumidel on süžee, ning on tegevuste ja sündmuste järjekord, asjad, mida personad teevad, asjad mis nendega juhtuvad, muutused olukorra seadetes (Carroll, 2000).

Personad annavad disaineritele täpse mõtlemise ja suhtlemise suuna selle kohta, kuidas kasutajad käituvad, kuidas nad mõtlevad, mida nad sooviksid saavutada ja miks. Personad ei ole konkreetsed isikud, aga oma käitumiselt ja motivatsioonidelt põhinevad nad tõelistel inimestel. Kasutades personasid, saab disainer aru kasutajate eesmärkest konkreetses kontekstis. Personad on oma olemuselt lihtsad, aga neid on vaja luua märkimisväärse keerukusega. Personadel on eesmärgid ja iga eesmärk peaks väljenduma lihtsas lauses (Cooper, Reimann & Cronin, 2007).

Personad aitavad disaineritel (Cooper et al 2007):

- Otsustada, mis toodet on vaja luua ja kuidas see peaks käituma. Persona eesmärgid ja ülesanded loovad aluse sobiva disaini saavutamisele.
- Suhelda huvirühmadega, arendajatega ja teiste disaineritega. Personad loovad ühise keele, et arutada disainialaseid otsuseid, ja mis lisaks aitab disaini hoida iga sammu juures kasutajatekesksena.
- Saavutada konsensus ja pühendumus projektile. Ühtse keelega kaasneb ka ühtne arusaamine. Personad vähendavad vajadust keeruka skemaatilise mudeli järgi. Paljudest kasutaja käitumise nüanssidest on lihtsam aru saada narratiivse struktuuri kaudu, mida personad rakendavad. Personad kujutavad tõelisi inimesi, nendega on lihtsam seostuda kui omaduste nimekirja ja vooskeemiga.
- Mõõta disaini efektiivsust. Disainivalikuid saab testida persona peal samamoodi kui neid näidata tõelisele kasutajale kujundatavas protsessis. Ehkki see ei vähenda vajadust disaini tõeliste kasutajate peal testida, pakub see võimsat reaalsuse kontrolli tööriista disaineritele, kes üritavad lahendada disainiprobleeme.
- Panustab teistesse tootega seotud protsessidesse, nagu näiteks turundamine ja müügiplaanid.

Magistritöö koosnes kolmest faasist. Esimene faas arendusuuringus oli taustauuring. Autor katsetas olemasolevaid vahendeid. Teine faas oli stsenaariumide loomine ja testimine. Kolmas faas oli arendus. Antud faasis loodi mooduli ideekavand, kuid kolmanda faasiga ei mindud lõpuni.

# <span id="page-32-0"></span>**5. Google Analytics plugina lisamine Dipplerile**

Plugina kasutaja peab olema valmis selleks, et ühel hetkel plugina looja enam pluginat edasi ei arenda. See loomulikult ei tähenda, et plugin peale seda kohe automaatselt lakkaks töötamast. Vana plugina lisamisel võib olla probleeme, et ta ei funktsioneeri nii, nagu peab, võimalikud on ühilduvuse probleemid. Võib ka juhtuda, et ühel hetkel ei pääse enam oma andmetele ligi. Selles peatükis antakse ülevaade, kuidas lisada Google Analyticsi pluginat Wordpressile. Tänaseks on selgunud, et seda pluginat ei ole kaks aastat uudendatud (Wordpress, 2014).

#### <span id="page-32-1"></span>**5.1. Mis on Google Analytics ja kuidas see töötab**

Google Analytics (GA) pakub veebilehele võimsat jälgimisteenust selle külastatavuse kohta. See näitab veebilehe liikluse mustreid/trende ja lisaks ka, mis lehekülgedel külastaja kõige enam viibib (Google Analytics, 2012).

GA kogub andmeid erinevatel viisidel (Ledford, Teixeira & Tyler, 2010):

- Kliendipõhine andmete kogumine: sel juhul kasutatakse neid andmeid (installitud kasutaja arvutisse), mida kasutaja teeb internetis.
- Serveripõhine andmete kogumine: sel juhul kasutatakse tarkvara, mis on salvestatud veebiserverisse, et koguda andmeid külastaja tegevuse kohta internetis.

Lisaks on veel mõned erinevad mõõtmise meetodid (Ledford et al., 2010):

- Serverite logid: veebiserveri poolt kogutud andmed kindla veebilehe külastajate kohta.
- Analüütika rakendused: anaüütika rakendused, nagu näiteks GA, võtab toorandmed<sup>47</sup> (kogub neid JavaScripti<sup>48</sup> koodijupi abil) ja loob neist andmetest informatsiooni, mis on arusaadav ja mida saab kasutada selleks, et veebilehe suutlikust veelgi paremaks teha.

Toorandmed on näiteks, kui palju inimesi veebilehte on külastanud, milliseid lehekülgi külastatakse, kust leheküljelt külastajad veebileheküljele tulevad ja mis lehekülje kaudu lahkuvad. Toorandmeid saab koguda mitmel viisil: läbi kliendipoolse või läbi serveripoolse

 $\overline{\phantom{a}}$ 

 $47$ töötlemata andmed, mis saabuvad andmetöötlus- või sidesüsteemi sisendile

<sup>48</sup> skriptikeel, mis võimaldab luua interaktiivseid veebilehti

andmete kogumise. Erinevus on kogumise viisis (Ledford et al., 2010).

Kliendipoolne andmete kogumise viis sisaldab küpsise<sup>49</sup> (*cookie*) paigaldamist kliendi või külastaja veebibrauserisse. Küpsis sisaldab anonüümset identifitseerivat informatsiooni, mida kogutakse veebilehele lisatud JavaScripti koodi abil. Seda koodi kutsutakse sildiks või tähiseks. Kood on alati valvel küpsise tulekust, ja kui see juhtub (näiteks kui minnakse veebilehele, mis on brauserisse pannud küpsise), teeb sildi või tähise külastusest. Andmed saadetakse eemalasuvasse kogumisserverisse, kus analüütika kasutaja saab neid näha. Vaatamine käib tavaliselt läbi analüütikarakenduse filtri, nagu see on GA. Muutused kuvatakse peaaegu reaalajas. Sellist andmekogumismeetodit kutsutakse kliendipoolseks andmete kogumiseks seepärast, et andmete kogumine leiab aset brauseri ja eemalasuva kogumisserveri vahel (Ledford et al., 2010).

Teist andmete kogumise meetodit kutsutakse serveri poolseks andmete kogumiseks. Iga kord kui brauser teeb päringu veebis olevale leheküljele (või failile), kogutakse teade selle kohta veebiserveris tekstifailina. Serveripõhine andmete kogumine saavutatakse tavaliselt serverite logide kaudu, mis on võrreldavad toorandmetega. Selles ei ole graafikut näitamaks täpselt, milline protsent esindab veebilehekülje uusi külastajaid ja milline protsent esindab korduvaid külastajaid. Serveripõhise andmekogumise resultaat on hulk bitte, mis on kogutud tekstifaili. Serveripõhises andmekogumises andmed salvestatakse kogu päeva jooksul faili ja seejärel saadetakse fail päeva lõpus kasutajale (Ledford et al., 2010).

Algselt olid logifailid ainukesed vahendid, mille kaudu sai koguda veebilehe külastajate andmeid. Logifail on umbes poole miljoni biti suurune andmete jada, mis kogutakse faili. Iga kord, kui veebilehel toimub sündmus, näiteks külastaja tuleb veebilehele, liigub teisele veebilehele või klõpsab lingil, tehakse veel üks sissekanne sellesse logifaili, lisades sellele vastavalt mahtu juurde. See informatsioon ühendatakse teise informatsiooniga külastaja kohta (millist brauserit ta kasutab, kas külastaja kasutab lairibaruuterit<sup>50</sup> jms). Nende andmete tähenduse saab välja uurida loendur (mis on väga kallis tarkvara). Loendurit kasutades võivad kõik kasutajad näha, kui palju külastajaid on lehel käinud. Iga kord, kui isik külastab veebilehte, suurendab lehel olev loendur külastajate arvu ühe võrra. Analüütika abil saab välja arvutada kõige populaarsema lehekülje, kui kaua tüüpiline külastaja püsib veebilehel, inimeste protsendi,

 $\overline{a}$ 

<sup>&</sup>lt;sup>49</sup> väikene andmeplokk (tekstifail), mille veebiserver saadab veebibrauserile ja mis salvestakse arvuti kõvakettale

seade, mis võimaldab internetiühendust mitmele arvutile

kes lähevad edasi sellelt leheküljelt teisele lehele (või lahkuvad lehelt) ja nende külastajate hulga, kes uurivad lehekülge põhjalikult (Ledford et al., 2010.)

## <span id="page-34-0"></span>**5.2. Google Anlytics plugina lisamine Dipplerile**

Dipplerile lisati 14.01.2013 Google Analytics Multisite Async WordPress Plugin<sup>51</sup>. Antud plugin võimaldab võrguülemal koguda statistikat kogu lehe kohta ja tavalisel lehe omanikul oma lehe kohta. See tähendab, et analüütikat kogutakse kahte erinevasse kontosse üheaegselt (seda juhul, kui lehe administraator on sisestanud ID). Tegemist on asünkroonse<sup>52</sup> analüütika versiooniga. Võrguülem saab valida, kas lehe administraatorid saavad koguda statistikat või ei (Josson, 2014).

Plugina lisamiseks peab installima ja ekstraktima sisu oma \wp-content\plugins\ kausta. Tuleb üle kontrollida, kas tulemuseks saadav tee on \wp-content\plugins\ga-mu-async. Sisse tuleb logida sisse võrguadministraatorina ja kontrollida oma lehtede nimekirja ning vaadata üle, kas peamise blogi ID on 1. Kui see nii ei ole, tuleb avada fail \wp-content\plugins\ga-muasync\ga\_mu\_async.php ja muuta number, mis on MAIN\_BLOG\_ID kõrval, 1-st oma blogi IDks. Nüüd on kõik valmis ja plugin tuleb võrgus aktiveerida. Kui see on aktiveeritud, on näha uus valik võrguadministraatori lehe seadete menüüs, mis kannab nime Google Analytics. Võrguadministraatorina saab muuta analüütika konto IDd (selleks, mida tahetakse, et koguks ülemaailmset statistikat), samuti võrgudomeeni. Võrguülemana saab valida, kas lehe administraatorid saavad koguda statistikat või ei. Tavalised lehe administraatorid saavad seada ainult oma blogi ID, läbi valiku, mida kutsutakse ka Google Analyticsiks (Josson, 2014).

 $\overline{a}$ 

<sup>&</sup>lt;sup>51</sup> [http://www.darturonline.se/ga\\_mu\\_async.html](http://www.darturonline.se/ga_mu_async.html)

<sup>&</sup>lt;sup>52</sup> mitteüheaegse

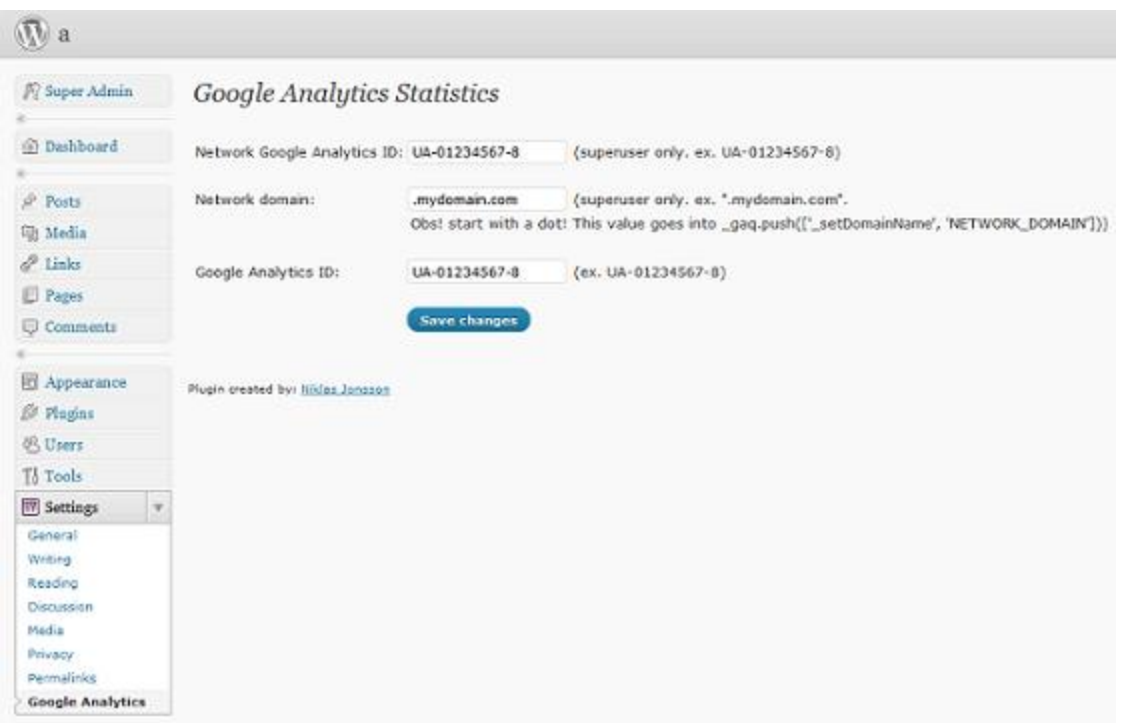

**Pilt 2**. Plugina seadistamine võrguadministraatorina (Josson, 2014).

Kui olete loomas oma analüütikakontot, valige kindlasti suvand "*One domain with multiple subdomains*" (üks domeen koos mitme aladomeeniga, pilt 3).

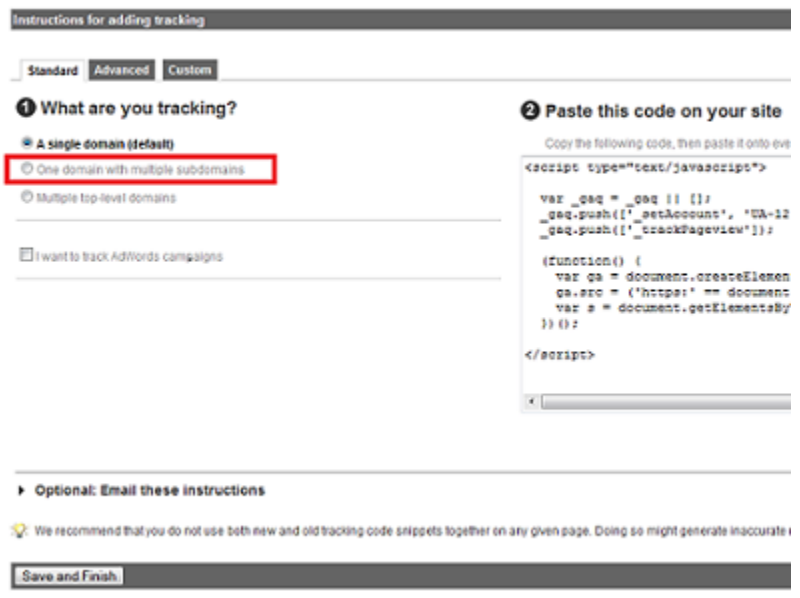

**Pilt 3.** Tuleb valida suvand *one domain with multiple subdomains* (Josson, 2014)

Uue filtri loomiseks täitke väljad, nagu näidatud pildil 4.

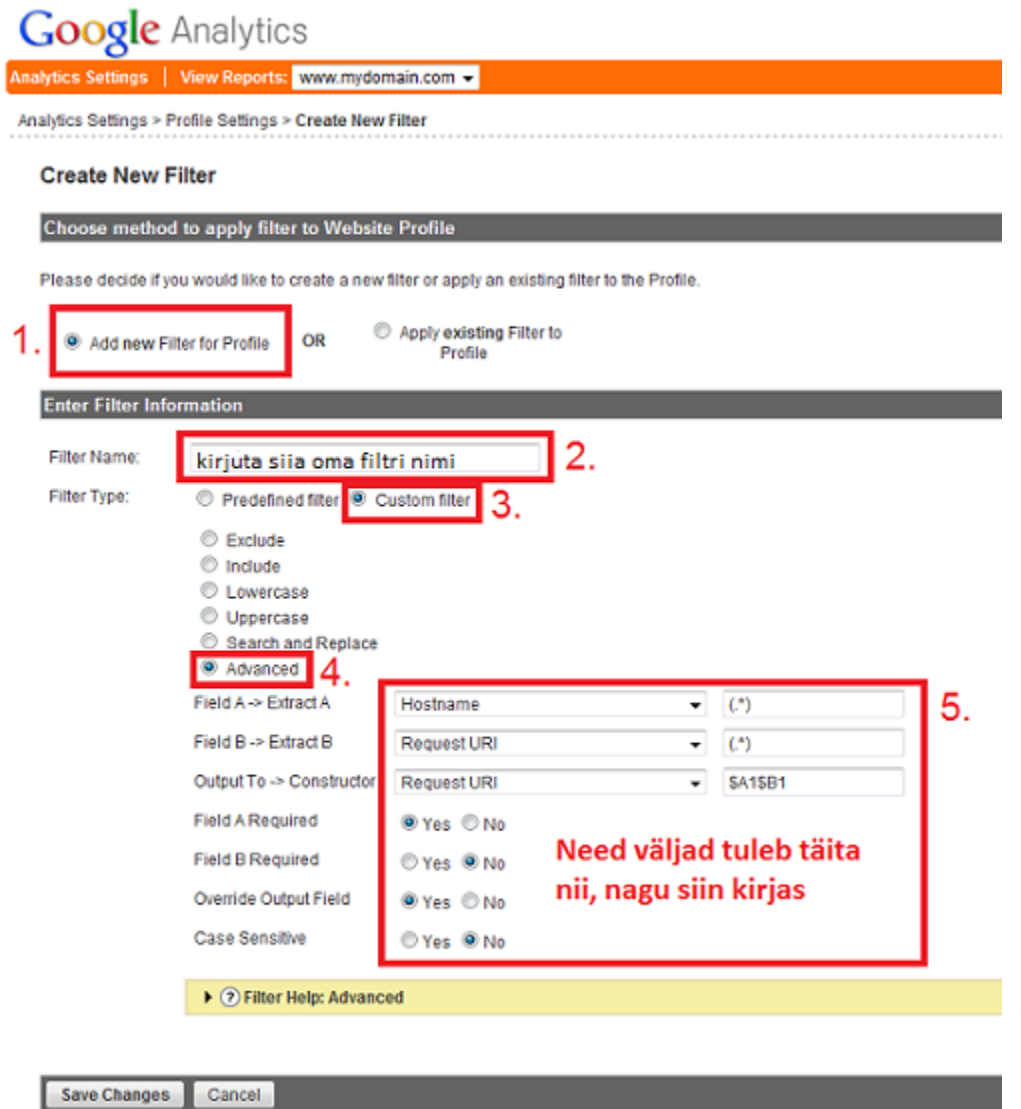

**Pilt 4.** Uue filtri loomine (Josson, 2014).

#### <span id="page-36-0"></span>**5.3. Tulemused**

Ajavahemikus 14.01.2013 - 13.02.2014 külastati Dipplerit 1532 korda. Plugin kuvab tulemused Exceli formaadis. Et saada parem ülevaade tulemustest, on magistritöö autor teinud tulpdiagrammi (joonis 2). Dippleri õpianalüütika jaoks sellest kindlasti ei piisa. Antud plugin jälgib õpetaja blogi, kuid andmed puuduvad õpilase blogi kohta. Google Analytics sobib enam kinnisesse õpikeskkonda, nagu näiteks on Moodle. Kinnises õpihaldussüsteemis suudab Google Analytics kuvada kasutajale rohkem analüütikat. Hajutatud õpikeskkond vajab teist lähenemist, sest pelgalt külastuste arv ei anna õppejõule palju teavet.

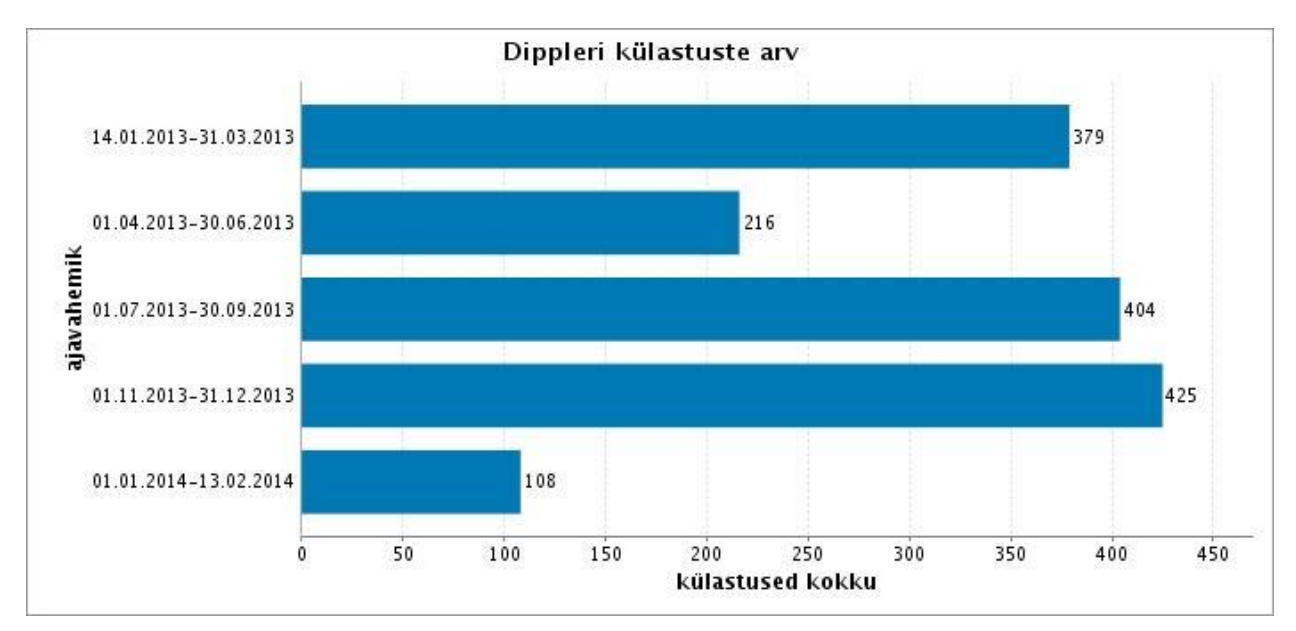

**Joonis 2**. Dippleri külastuste arv ajavahemikul 14.01.2013-13.02.2014

## <span id="page-37-0"></span>**5.4. Kokkuvõte**

Google Analytics pakub veebilehele võimsat jälgimisteenust selle külastatavuse kohta. See näitab veebilehe liikluse mustreid/trende ja lisaks ka, mis lehekülgedel külastaja kõige enam viibib. Google Analyticsil on andmekogumiseks kaks erinevat viisi: kliendipõhine ja serveripoolne. Kliendipoolne andmekogumisviis sisaldab küpsiste paigaldamist kliendi või külastaja veebibrauserisse. Serveripoolne andmekogumine toimub iga kord, kui brauser teeb päringu veebis olevale leheküljele. Analüütika abil saab arvutada kõige populaarsema lehekülje, kui kaua tüüpiline külastaja lehel püsib, inimeste protsendi, kes lähevad sellelt leheküljelt edasi teisele lehele (või lahkuvad lehelt) ja nende külastajate hulga, kes uurivad lehekülge põhjalikult. Dipplerile lisati Google Analytics Multisite Async WordPress Plugin. Antud plugin võimaldab võrguülemal koguda statistikat kogu lehe kohta ja tavalisel lehe omanikul oma lehe kohta. Plugin kuvab õppejõule Dippleri õpikeskonna külastamiste arvu, kuid see ei ole piisav.

# <span id="page-38-0"></span>**6. Õpianalüütika mooduli disainimine Dipplerile**

See peatükk annab täpsema ülevaate, kuidas Dippleri õpianalüütika mooduli disainimine käis. Kõigepealt loodi tulevased kasutajad ehk personad ja nende tegevusi kirjeldavad stsenaariumid. Personade ja stsenaariumide peale tehti esimene disainisessioon. Peale disainisessiooni koostati lihtne Dippleri õpianalüütika mõistekaart. Selle põhjal tehti paberprototüübid ning seejärel viidi läbi teine disainisessioon. Tehti muudatusi paberprototüüpidesse ning Microsoft Visio abil tehti lõplik prototüüp.

#### <span id="page-38-1"></span>**6.1. Personad ja stsenaariumid**

Teine faas koosnes personade ja stsenaariumide loomisest ning testimisest.

Personade tüüpideks on: peamine, sekundaarne, täiendav ja negatiivne (Cooper, 2007). Antud magistritöö peamine persona on Tallinna Ülikooli õppejõud Mari (joonis 3), kes on huvitatud, et tudengid lõpetaksid tema kursuse heade teadmiste ja hinnetega. Sekundaarne persona on enamasti rahul peamise persona kasutajaliidesega, aga tal on ka mõned teistsugused vajadused (Cooper, 2007). Sekundaarne persona on endast maksimumi andev üliõpilane Liina (joonis 4). Täiendavad personad on õppekava juht Eva (joonis 5). Personade ja stsenaariumide loomiseks võeti eeskuju Hans Põldoja ja Terje Väljataga LeContract blogist<sup>53</sup>. Personade pildid on saadud Flickr'ist ja kõikidel piltidel oli autorile viitamise litsents (Attribution License).

<sup>53</sup> <http://blog.lecontract.org/category/personas/>

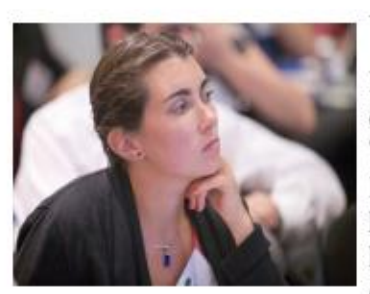

# Mari

Ülikooli Mari on Tallinna õppejõud ia õpihaldussüsteemi Dippleri kasutaja. Mari annab Tallinna Ülikoolis ajaloofilosoofia kursust. Kursuse lõpetamise protsent ei ole kuigi suur, sest kursuse käigus on vaja teha mitmeid koduseid töid, kolm kontrolltööd ja lõpuks eksam. Mari kasutab Dippleri õpianalüütikat ja loodab selle abil vähendada kursuselt mahajäämise ohtu ning märgata probleemseid tudengeid varem.

Vanus: 32

Haridus: Doktorant

Amet: Tallinna Ülikooli õppejõud

# Eesmärgid:

Näha hinde seoseid: "Soovin täpset analüüsi, kas kehvemapoolse hinde taga on see, et õppur ei ole õppematerjale vaadanud/lugenud või, et ta ei ole sellest korrektselt arusaanud "

Võrgustik: "Soovin näha, milline on õppijate võrgustik ning, milliste üliõpilaste vahel toimuvad kõige elavamad arutelud."

Uued ideed: "Dippleri õpianalüütika toob selgelt välja õppurite arutluse käigus tulnud uued ideed."

Omastamine: "Näha, kuidas õppurid omavahel on omastanud materjali (kes kellelt on materjali üle võtnud)."

Pildi autor US Department Of Education: http://www.flickr.com/photos/dep artmentofed/7733035690

**Joonis 3**. Peamine persona Mari.

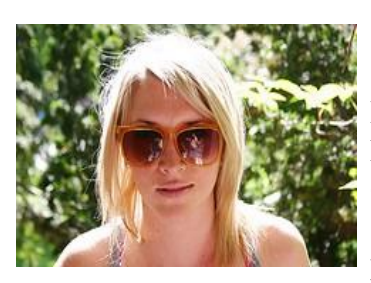

Vanus: 20

Haridus: Bakalaureuse tudeng

Amet: tudeng

# **Liina**

Liina on Tallinna Ülikooli tudeng ja õpib teisel kursusel. Liina ei käi tööl ja on pühendunud õppimisele. Liina on usin õpilane ja annab endast alati parima, et saada maksimum hinnet. Liina paljud kursused toimuvad õpihaldussüsteemis Dippler. Temale on tähtis anda igal kodutööl oma maksimum ning niipea kui võimalik saada teada oma kodutöö tulemused.

# **Eesmärgid:**

**Oma seisu nägemine**: "Mulle on tähtis saada teada, kuidas mul kursusel läheb – kas mul läheb keskmisest paremini või olen alla selle. "

**Ülevaade õppimisest:** "Olen huvitatud oma õpingu süvaanalüüsist – kui aktiivne ma keskkonnas olen ja sooviks saada täpsemaid andmeid oma õpingute kohta."

**Kodutööd**: "Kindluse mõttes on mulle tähtis, et kuvatakse, millised kodutööd on tehtud ja, millised on tegemata."

Pildi autor Vancuver Film School http://www.flickr.com/photos/van couverfilmschool/3818456126

**Joonis 4.** Sekundaarne persona Liina.

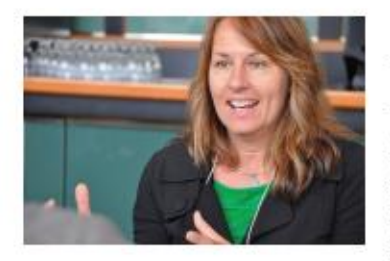

# Eva

Eva on Tallinna Ülikooli õppekava juht ja ta on töötanud antud ametikohal kaheksa aastat. Eva põhiliseks tööülesanneteks on: õppekava ülesehitus, selle kaasajastamine ja pidev areng. Eva on huvitatud sellest, kuidas on tudengid rahul kursustega. Ta jälgib Dippleri õpianalüütikaga, millised meeleolud kursusel on ja vastavat sellele teeb edasisi muutusi õppekavas.

Vanus: 41

Haridus: Doktorikraad

Amet: Tallinna Ülikooli õppekava juht

# Eesmärgid:

Õpiväljundid: "Saada ülevaadet, kas kursuse lõpetanud tudengi kodutöödest ja teadmistest tuleb selgelt välja õppeväljundid"

Rahulolu ja meeleolu: "Saada ülevaadet, kuidas on õppurid rahul kursusega ning millised on tudengite meeleolud kursuse käigus ja seda, siis võrrelda kursuse lõpus oleva küsitluse tulemustega."

Pildi autor The Natural Step Canada: http://www.flickr.com/photos/362 38874@N02/9125436147/

Uued kursused: "Olen huvitatud õppekava pidevast uuendamisest. Seega jälgin huviga, mis aineid tudengid ise enda jaoks tähtsaks peavad ning kui seda ainet pidas tähtsaks suurem hulk õppureid, lisan vastava aine õppekavva."

**Joonis 5.** Täiendav persona Eva.

#### **Stsenaarium 1: Õppejõud analüüsib tudengeid Dippleri õpianalüütikaga**

Mari on Tallinna Ülikooli õppejõud ja oma kursusi viib ta läbi Dippleri keskkonnas ning kasutab aktiivselt ka Dippleri õpianalüütikat.

Mari hindab väga, et Dippleri õpianalüütika annab selge ülevaate tema kursusel õppivatest tudengitest. Dippleri õpianalüütika toob selgesti välja, kas õppuri kehva soorituse taga on see, et tudeng ei ole õppekirjandust lugenud või et ta ei ole sellest õigesti aru saanud. Nii oskab Mari paremini tudengile läheneda ja vajadusel välja tuua, et antud kodutöö juures oleks pidanud lugema konkreetset õppekirjandust, või anda tudengile lugeda lisamaterjale, et ta teemas paremini orienteeruks.

Õppijate võrgustik annab Marile parema ülevaate, kuidas tema kursusel olevad tudengid paiknevad, kes on jäänud võrgustikust välja, kes on aktiivsed ja teisi kaasavad. Lisaks tuleb välja, kelle vahel toimuvad kõige elavamad arutelud ja millised on teemad, mis tekitavad tudengite vahel kõige elavamat arutelu. Vastavalt võrgustikest saadud andmetele saab Mari vähem populaarsemad teemad uute teemade vastu välja vahetada.

Õppejõud hindab eriti seda, et Dippleri õpianalüütika toob juhtpaneelile (*dashboard*) välja tudengite arutluse või kommenteerimise käigus tekkinud uued ideed. See aitab tal hõlpsasti ja kiiresti näha tudengite poolt loodud uusi mõtteid.

Kui Mari saab Dippleri õpianalüütikalt teate, et õppuril esineb probleeme, siis on tal võimalus eksportida andmestik Excelisse ja teha täpsem analüüs.

Küsimused:

- 1. Kas see stsenaarium tundub realistlik?
- 2. Kas sa kujutaksid ennast ette selles stsenaariumis õppejõuna?
- 3. Kas see stsenaarium äratas sinus mingeid mõtteid?
- 4. Milliseid täiendavaid analüütilisi vahendeid sa õpetajana kasutaksid?

#### **Stsenaarium 2: Õpianlüütika annab nõu**

Liina on Tallinna Ülikooli tudeng, kes kasutab aktiivselt õpihaldussüsteemi Dippler. Liina on usin õpilane ja ta on alati huvitatud oma hinde parandamisest. Liinale meeldib, et Dippleris on olemas õpianalüütika, mille abil ta saab vaadata, kuidas tema kursusekaaslastel läheb ning mis seisus ta ise hetkel on. Liinale meeldib oma õppimist analüüsida ning ta on valinud oma semestritööks oma õppimise süvaanalüüsi.

Dippler kuvab Liinale, mis seisus ta momendil on ning mis lisamaterjale ta võiks lugeda, et oma hinnet parandada. Liinale selline süsteem meeldib, sest see motiveerib teda ja paneb ennast maksimaalselt pingutama. Saamaks aru, mida õppejõud Liinalt ja tema kursusekaaslastelt kodu- või rühmatööna ootab, on Dippleri õpianalüütikas olemas näiteid varasematest kursuseja rühmatöödest. Liina uurib varasemaid töid ja ammutab neist mõtteid oma tööde jaoks.

Liinale meeldib võrrelda Dippleri õpianalüütika lehel oma õpitegevusi (kui palju tal kulub keskmiselt aega kodutöödele, õppematerjalide lugemiseks, kaasõpilaste blogipostituste lugemiseks) ja tulemusi rühma keskmisega, mis kuvatakse talle tulpdiagrammina. See aitab Liinal paremini mõista, mis seisus ta on võrreldes oma kursusekaaslastega.

Liinale meeldib, et e-mailile tulevad teated, kui õppejõud on lisanud uusi õppematerjale või ta on saanud tagasisidet oma töö kohta. Lisaks tuleb e-mailile ka teade, kui ta on saanud uue hinde. Liinale meeldib selline süsteem, siis ta on kindel, et midagi ei jää kahe silma vahele.

Liina on huvitatud alati uue õppimisest. Dippleri õpianalüütika annab soovitusi, mis ained võiksid teda Tallinna Ülikoolis huvitada. Soovitus lähtub sellest, milliseid aineid on ta varem võtnud ja milliseid aineid on Liina kursusekaaslased võtnud ning lisaks arvestatakse õppuri enda huve.

Küsimused:

- 1. Kas antud stsenaarium tekitas uusi mõtteid?
- 2. Mida võiks muuta antud stsenaariumi juures?
- 3. Kas antud õpianalüütika vaade aitab usinat õppurit?

#### **Stsenaarium 3. Dippleri õpianalüütika aitab uuendada õppekava**

Eva on töötanud Tallinna Ülikoolis kaheksa aastat. Eva on bakalaureuseõppe õppekava juht. Õppekava juhi peamisteks tööülesanneteks on õppekava pidev sisuline arendamine ja kaasajastamine. Suurt tähelepanu pöörab Eva õppeaasta lõpus kokkuvõtete ja analüüsi tegemisele ning üliõpilaste hinnangutest õppekavale, õppeainetele ja õppejõududele. Vastavalt tulemustele teeb Eva vajadusel muudatusi. Dippleri õpianalüütika aitab õppekava juhil tulemusi analüüsida ning vastavaid muudatusi ellu viia. Üks tähtsam kriteerium, mida Eva vaatab, on tudengite rahulolu kursusega. Dippleri õpianalüütika kuvab õppekava juhile kursuse käigus rahulolu ning seda võrdleb ta kursuse lõpus saadud küsitluse tulemustega.

Eva jälgib ka huviga, milliseid valik- ja vabaaineid tudengid tema õppekaval võtavad. Dippleri õpianalüütika kuvab need tabeli kujul ja sealt on lihtne teha kokkuvõtteid. Vastavalt rahuolu tulemustele ja tudengite soovitustele aitab see palju kaasa õppekava uuendamisele.

Eva hindab väga, et Dippleri õpianalüütika annab ülevaate, kas kursuse õpiväljundid on kaetud kodutööde ja õppematerjalidega. Eriti suurt tähelepanu pöörab Eva kursustevahelistele kattumistele õpiväljundite osas. Tänu antud vahendile on Eva leidnud juba mitu kursust, kus õpiväljundid osaliselt kattuvad. Eva on pidanud nõu õppejõududega ja osade kursuste ülesehitus ja teemad on muutunud.

#### Küsimused:

- 1. Kas see stsenaarium äratas mingeid mõtteid?
- 2. Kas sa muudaksid midagi selle stsenaariumi juures?
- 3. Kas see stsenaarium tundub realistlik?

#### <span id="page-45-0"></span>**6.2. Disainimise protsess ja tulemused**

Stsenaariumide testimine ehk disainisessioon on tarkvara testimise tegevus, kus kasutakse stsenaariume: oletuslike lugusid, mis aitavad testijal läbi töötada keerulist probleemi või testisüsteemi (Kaner, 2013).

Disainisessioon viidi läbi 10. märtsil 2014 ja selle kestus oli pool tundi. Osalejateks oli kolm eksperti: teadlane (ekspert A), õppejõud (ekspert B) ja arendaja (ekspert C). Antud disainisessioon salvestati.

Disainisessiooni kava oli järgmine:

1. Magistritöö autor tutvustas ennast ja Dippleri õpianalüütika projekti.

2. Osalejatele selgitati, et disainisessiooni eesmärgiks on saada kasutajate tagasisidet projekti algfaasis ning osalejad võivad julgelt kõik oma mõtted välja öelda.

- 3. Küsiti ka osajate nõusolekut disainisessiooni salvestamiseks.
- 4. Salvestamise alustamine.
- 5. Stsenaariumide läbilugemine.
- 6. Stsenaariumidest lähtudes küsimustele vastamine ja arutlus.
- 7. Oluliste mõtete äramärkimine.
- 8. Tänati osalejaid nende panuse eest.

Disainisessiooni kokkuvõte: arutati läbi järgmised stsenaariumid. Stsenaarium 1: õppejõud analüüsib tudengeid Dippleri õpianalüütikaga, stsenaarium 2: õpianalüütika annab nõu ja stsenaarium 3: õpianalüütika aitab uuendada õppekava.

Kokkuvõte esimese stsenaariumi arutelust:

 Ekspert A arvas, et võiks võtta kõik head õppurid ja kõrvuta neid kehvadega ning vaadata, kas tekib mingeid ühiseid jooni (mis materjali õppurid vaatasid). Sellest teha klasteranalüüs ning mustreid omavahel võrrelda. Jagada õppijad tulemuse põhjal kvartiilidesse ja võrrelda ülemise ja alumise kvartiili erinevust nende reaktsioonidega, mida meil õnnestus kätte saada.

- Tudengid vastavad õppejõupoolsele ülesandepüstitusele, kuid õppejõud ootab ka nendepoolseid uusi mõtteid. Kui tudeng teeb omal algatusel blogipostituse, siis see on uus idee ning see on lihtsalt mõõdetav.
- Ekspert A leidis, et Dippleri õpianalüütika peab olema lihtne (*lightweight*).
- Kui õppejõule ei piisa sellest, mida Dippleri õpianalüütika näitab, siis ta ekspordib andmed Excelisse (artikli jaoks õppejõud proovib uut metoodikat rakendada).

Kokkuvõte teise stsenaariumi arutelust:

- Ekspert B leidis, et õpianalüütika saab soovitada uusi kursusi selle põhjal, mida Liina on varem teinud ja selle põhjal, mida tema kursusekaaslased on varem teinud. Soovitused saab teha selle põhjal, mis kursusi on Liina varem vaadanud, või õpilepingu järgi, kus Liina määrab ära enda eesmärgid, huvid (näiteks: Liina on vaadanud 10 korda andragoogika õppekava, järelikult tal on huvi selle teema vastu).
- Ekspert B leidis, et tulpdiagramm tuleb asendada millegi muuga, sest üks tulp tähendab ühte inimest. Tulpdiagrammi puhul on oht, et hakatakse võrdlema (õppejõud ja teised tudengid võrdlevad), kui on keskmine, siis sellist ohtu ei ole. Teine valik on kvartiilid, st saab võrrelda mitmendasse (esimesse, teisse, kolmandasse või neljandasse) kvartiili tudeng kuulub.
- Ekspert B arvas, et kõiki õppijaid ei pruugi huvitada õppimise ajamõõtmine (kui kaua ta loeb blogipostitusi, õppematerjale), sel juhul saaks selle valiku ära peita.

Kokkuvõte kolmandast stsenaariumi arutelust:

- Kuidas olla kindel, et tudeng on õpiväljundid saavutanud? Ekspert A arvas, et võiks võtta eeskuju IVAst - seal olid ülesannetel kaalud, mis andsid kokku 100%, ja ülesanded olid omakorda õpiväljundid. Kui õppur ei saa kodutöö eest maksimumpunkte, siis see õpiväljund on vähem saavutatud ning antud tulemust saab arvutada üle kursuse.
- Kui õppur soovib oma hinnet tõsta, siis kuidas see käib? Ekspert A arvates on see stiimuli teema, näiteks õppejõud võiks anda 20 lisapunkti (või võtta need punktid maha, kui tudeng ei tee seda tegevust). Õppijad võiksid vabas vormis blogida, loengut konspekteerida, lisada juurde oma mõtteid ning pärast üksteise postitusi kommenteerida. Hinde parandamiseks võib õppejõud lubada kodutöid ümber teha. Õppur näeb, et ei ole saanud piisavalt punkte, ja saab oma kodutööd muuta (Dippler seda võimaldab ning vaikimisi seda kinni keerata momendil ei saa).

 Ekspert A tegi ettepaneku, et Dippleri juhtpaneeliks oleks Learning Locker, kuid seal oleks lisavõimalused Dippleri õpianalüütikale. Ekspert C nõustus, kuna Learning Locker on avatud lähekoodiga ja see on igati teostatav.

#### <span id="page-47-0"></span>**6.3. Mõistekaart Dippleri õpianalüütika moodulile**

Mõistekaardi loomisel võeti aluseks stsenaariumides ja disainisessioonis kõige sagedamini korduvad mõisted. Mõistekaardi põhjal hakati looma paberprototüüpi.

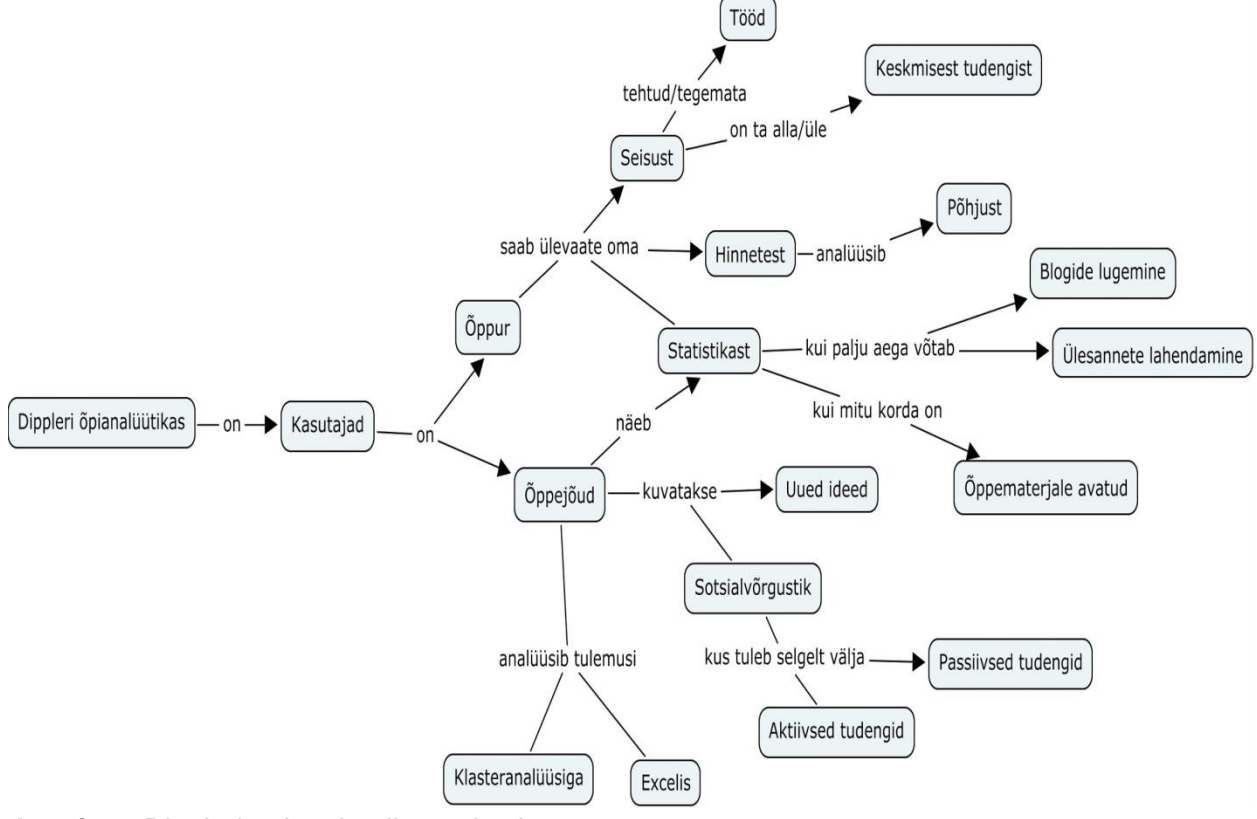

**Joonis 6.** Dippleri õpianalüütika mõistekaart.

#### <span id="page-47-1"></span>**6.4 Paberprototüübi testimise tulemused**

Paberprototüübi testimine toimus 25.04.2014, selle kestus oli pool tundi ja selle käigus arvutati läbi magistritöö autori loodud Dippleri õpianalüütika paberprototüübid. Antud disainisessioon salvestati. Antud disainisessioonil osalesid kolm eksperit: teadlane (ekspert A), õppejõud (ekspert B) ja arendaja (ekspert C).

Disainisessiooni kava oli järgmine:

- 1. Osalejatelt küsiti nõusolekut disainisessiooni salvestamiseks.
- 2. Salvestuse alustamine.
- 3. Dippleri õpianalüütika erinevate vaadete läbivaatamine ja arutlus.
- 4. Oluliste mõtete äramärkimine.
- 5. Tänati osalejaid nende panuse eest.

Disainisessiooni kokkuvõte: arvutati läbi kolm erinevat vaadet - õppejõu, tudengi ja õppekava juhi oma.

Kokkuvõte õpetaja õpianalüütika vaatest:

- Ekspert C andis teada, et momendil Dippler ei jälgi kommentaarides toimuvat suhtlust. Ekspert A leidis, et seda lahendust peaks Dippler tulevikus kindlasti võimaldama.
- Ekspert B leidis, et uued ideed on täiesti teostatavad, kui tudeng kirjutab võtmesõna või kursuse koodi - siis saab analüütika seda arvesse võtta.
- Ekspert A andis idee, et klasteranalüüsi loomisel võib võtta eeskujuks iFolio. Õpetaja valib, mis liugurid on talle olulised, ja vastavalt sellele liiguvad need tudengid lähestikku, kes selles perspektiivis on üksteisele sarnased.
- Kuidas lahendada ära probleem, kui pikalt tudeng loeb õppematerjale. Ekspert C pööras tähelepanu sellele, et lehe avatus ei tähenda, et tudeng seda kogu selle aja vältel loeb. Ekspert C käis välja idee, et üheks võimaluseks on ennustada, kui palju aega kulub antud materjali lugemiseks. Kui kasutaja on seda vaadanud, siis me eeldame, et ta on seda materjali lugenud. Ekspert A tõi näite, et Moodle mõõdab ainult seda, kas õppematerjali on avatud ja mitu korda seda on avatud. Ekspert C tõdes, et Dippleri puhul on tihti õppematerjaliks link. Ekspert B nõustus ja pööras tähelepanu sellele, et Dippleri puhul on õppematerjal keskkonnast väljaspool olev materjal. Ekspert A leidis, et Dippleri õpianalüütika seisukohalt vaadates oleks parem loendus või sagedus. Ekspert B tõi näite, et kui üks tudeng on neli või viis korda ühte materjali vaadanud, siis tähendab see, et ta kasutab seda materjali. Ekspert B tõi välja, et kui tudeng viitab kasutatud materjalidele oma blogipostituses, ja kui kõik tudengid seda teevad, siis tekib viitamise loendur. Ekspert A ja B olid huvitatud sagedusest ja aktiivsusest. Näiteks kui aktiivne on tudeng keskkonnas (sisselogimised keskkonda ja kommenteerimise sagedused). Ekspert A ja B leidsid, et seda teadmist saab võtta arvesse hindamisel või kursuse ümberdisainimisel.
- Ekspert A leidis, et peaks kindlasti ära kasutama Dippleri tugevust omavahel on seotud õppematerjalid, ülesanded, hinded ja õpiväljundid.
- Analüütika seisukohalt on huvitav, kuidas hinne saavutatakse. Ekspert A leidis, et on huvitav teada, mis täpselt jäi hindest A puudu. Ekspert B tõstatas küsimuse, et kuidas see teadmine saab süsteemi poolt tulla. Ekspert C pakkus omapoolse lahenduse: kui kursuse lõpus on 20 õpilast saanud kõik hindeks C, siis saab vaadata, mis neil ühist oli. Ekspert A nõustus, et nii me näeme kas vahe oli aktiivsuses, pingutuses või sotsiaalses võrgustikus. Kas need said parema hinde, kes tegid rühmas tööd? Ekspert A leidis, et Dippleri õpianalüütikas peaks saama omavahel võrrelda näiteks hindeid ja aktiivsust, või hindeid ja pingutust, või hindeid ja õppematerje. Lisaks peaks saama võrdlust teha aastate kaupa. Seda võiks kuvada risttabelina (reas on hinded ja veergudes on sugu, pingutus, aktiivsus, võrgustik). Risttabelis olevaid andmevalikuid on võimalik eksportida Excelisse või SPSSi.
- Ekspert A tegi ettepaneku, et kursuse sisu vaade võiks näidata, kas mõnda sisu ei ole üldse vaadatud, kuidas see sisu katab õpiväljundeid või taksonoomiat, ja lisaks kas selle juurde saab panna pingutust ja aktiivsust linnukestena.

Kokkuvõte õppurivaatest:

- Ekspert A tõdes, et õppuri avalehel kuvatakse ülevaade õppuri sooritustest ülesannete kaupa ning näidatakse ära, millises seisus õppur on. Näiteks on sooritus, et õppuril on tehtud kolm ülesannet viiest. Kui ülesanded on tehtud tähtajaks, siis kuvatakse nad rohelisena, vastasel juhul punasena. Avalehel kuvatakse õppurile, millisesse kvartiili ta hinne paigutub. Kui hinne on kehvemapoolne, siis ta saab näha, mis tulemused on veel alla keskmise (aktiivsus, sooritused).
- Ekspert C andis informatsiooni, et LearningLocker on veel arendamise käigus. Hetkel on Learning Locker võimeline kuvama mitu tegevust, mis on juba toimunud (mitu ülesannet on lisatud ja mitu vastatud).

Kokkuvõte õppekava juhi vaatest:

- Kõik eksperdid leidsid, et õppekava juhi stsenaariumile kehtivad samad tingimused, mis õpetaja vaatele.
- Ekspert A ja ekspert B leidsid, et paljud andmed saadakse ÕISist ja seda ei saa nii hõlpsasti ühendada.

### <span id="page-50-0"></span>**6.5. Dippleri õpianalüütika mooduli prototüüp**

Kolmandas faasis disainis magistritöö autor Dippleri õpianalüütikale kaks erinevat vaadet – õppuri vaate ja õppejõu/õppekava juhi vaate. Õppuri avalehel (joonis 7) on kaks erinevat kursust – IFI7055 ja KAK7013. Menüüpunkti Tähtajad all kuvatakse tudengile tehtud kodutööd, mis on edukalt tähtajaks tehtud, ning kodutööd, mis ei ole tähtajaks sooritatud. Mittesooritatud kodutöö all on miinusmärgiga number, mis annab õppurile teada, kui palju päevi on ta oma kodutöö sooritusega hiljaks jäänud. Lisaks kuvatakse tudengile tulevased kodutööd ja mitu päeva on veel tähtajani jäänud. Kui õppur klõpsab tähtaja all olevale valikule, tuleb tal ette kodutöö ülesanne. Õppurile kuvatakse avalehel ka antud kursuse kogukond. Lisaks saab tudeng joondiagrammi abil kiire ülevaate oma aktiivsusest ja tulemustest. Õppur valib soovitud kursuse ja talle tuleb ette ülevaateleht (joonis 8). Õppurile kuvatakse automaatselt loodud graafikud (aktiivsus ja hinde seos ning aktiivsus ja kogukonna seos) Lisaks kuvatakse talle saadud õpimärgid<sup>54</sup>. Vasakul pool on Dippleri tegevusvoog, mis annab kiire ülevaate, mis kursusel toimub. Tudeng liigub edasi järgmisele leheküljele, milleks on analüütika (joonis 9). Siin saab õppur ise koostada oma vajadusepõhise diagrammi. Saab võrrelda aktiivsust, tulemlikkust ja kogukonda hinde, rühma või teemaga. Ning valida soovitud digrammi (tulp-, sektor-, või joondiagramm). Kui neist andmetest ei ole võimalik näiteks sektordiagrammi teha, siis see valik kuvatakse tudengile hallilt. Tudengi viimaseks vaateks on õpilepingu<sup>55</sup> vaade (ioonis 10). Tudeng määrab oma eesmärgid aktiivsuses, tulemlikkuses ja kogukonnas. Must ring tähistab õppuri soovitud tulemust ja roheline riba tema tegelikku asupaika. Tudeng saab lisaks soovitusi vastavalt oma tulemustele. Kui algsed eesmärgid said liiga kõrged või liiga madalad, siis tudeng saab seda muuta.

Õppejõu/õppekava juhi avaleht (joonis 11) on sarnane õppuri omaga. Õppejõud näeb, kui paljud tudengid on esitanud oma kodutöö tähtajaks ning kui palju tudengeid on hiljaks jäänud. Õppejõud saab ka kiire ülevaate, milline on tudengite aktiivsus ja tulemlikkus rühmas. Iga joon tähistab ühte õppurit. Joonisel 12 on genereeritud automaatsed graafikud. Vasakul pool on tegevusvoog, mis annab õppejõule kiire ülevaate, mida tudengid kursusel teevad. Lisaks saab õppejõud selles aknas anda tudengitele õpimärke. Analüütikavaates (joonis 13) saab õppejõud

 $\overline{a}$ 

<sup>&</sup>lt;sup>54</sup> digitaalne märk, mis tõestab mingi oskuse omandamist

<sup>&</sup>lt;sup>55</sup> õppija ja juhendaja vaheline "leping", mis defineerib, kuidas ja mida õpitakse ning kuidas õpitut hinnatakse

või õppekava juht ise diagramme koostada. Õppejõul on õpilepingu vaate asemel järeldused (joonis 14). Antud lehel saab valida rühma või tudengi ja vaadata, kuidas on saavutanud rühm või tudeng õpiväljundid. Lehekülje allpool saab õppejõud sisestada soovitusi tudengitele.

Aktiivsuse ja tulemlikkuse valemit antud magistritöö välja ei toonud, selle valemi peaks kindlasti tulevikus välja töötama. Aktiivsus ja tulemlikkuse valemi väljatöötamine on mooduli loomisel äärmiselt vajalik. Magistritöö autor mõistab aktiivsuse all õppuri kvantitatiivset tegevust (sisselogimised keskkonda, õppematerjalidele ja ülesannetele klõpsamine, kaasülipilaste blogide kommenteerimine) ja tulemuslikkuse all kvalitatiivset tegevust (kodutöö, hinded, õpiväljundid).

## <span id="page-52-0"></span>**7. Kokkuvõte**

Käesolevas magistritöös uuriti, kuidas õpianalüütika meetodid, vahendid ja kriteeriumid muutuvad, kui õpianalüütika liigub monoliitsest õpihaldussüsteemist hajutatud personaalse õpikeskkonna poole.

Magistritöö eesmärgiks oli disainida Dipplerile õpianalüütika moodul. See moodul annab õppijale ja õppejõule selge ülevaate, kuidas õppur kursusel hakkama saab ning aitab märgata tudengeid, kes on väljakukkumisohus ega pruugi kursust lõpetada.

Õpianalüütika on kiiremini kasvavaid valdkondi ja see on tekkinud viimase kümne aasta jooksu. Ülikoolid proovivad parandada kursuste kvaliteeti, kuid enamus informatsioonist püütakse koguda kursuse lõpus. Õpianalüütika ideeks on saada teada õppuri momendiseis, võimalik on vajadusel sekkuda ja antud seisu parandada.

Esmalt anti magistritöös ülevaade, kuidas on toimunud areng õpihaldussüsteemist hajutatud personaalse õpikeskkonnani. Defineeriti õpianalüütika põhimõisted ja jõuti järeldusele, et õpianalüütika on tihedalt seotud haridusliku andmekaeve ja akadeemilise analüütikaga. Vaadeldi õpianalüütika vahendeid ja anti ülevaade, kuidas õpianalüütikat kasutakse õppimises. Ülevaatlikult võeti need vahendid kokku magistritöö autori poolt koostatud tabelis. Seletati ära, mis on Tin Can API ja, kuidas on see seotud Learning Lockeriga. Magistritöö autor andis põhjaliku ülevaate Dippleri põhimõtetest, arhitektuurist, komponentidest ja õpianalüütika võimalustest.

Magistritöös disainiti õpianalüütika moodul Dipplerile, mis on hajutatud virtuaalne õpikeskkond. Dippleril on suured eelised, et disainida antud keskkonnale õpianalüütikat. Dippleris on õppematerjal seotud ülesannetega ja õppuri ülesande vastused on seotud kindla kategooriaga, mis on omakorda seotud õpiväljundiga. Hindamisel on lihtne aru saada, millised õpiväljundeid ei ole tudeng saavutanud. Seda tulemust saab vaadata ka rühma mõistes ja aastate lõikes. Dippleris on olemas ka tegevusevoog, mis annab kiire ja selge ülevaate kursusel toimuvast.

Õpianalüütika moodul disainiti Dipplerile. Disainimise protsess sai alguse personade ja stsenaariumide loomisega. Pärast seda tehti läbi esimene disainisessioon. Selle põhjal loodi mõistekaart, millele järgnes paberprototüübi loomine ja toimus teine disainisessioon. Lõpuks viimistleti prototüüp lõplikult.

Antud magistritöö ei leidnud vastust, kuidas mõõta aktiivsust ja tulemlikkust, st mis võiks olla vastav valem.

Õpianalüütika areneb kiiresti ja kindlasti luuakse uusi vahendeid, millega saab tudengi õppimist paremini analüüsida. Selleks, et Dippleri õpianalüütika oleks ajaga kaasaskäiv, tuleks kindlasti jätkuvalt õpianalüütikat uuendada.

## <span id="page-54-0"></span>**Summary**

**Title: Learning analytics in distributed learning environments**

### **Keywords: learning analytics, distributed learning environment, learning analytics model for Dippler**

The aim of the present thesis was to create a Learning Analytics model to the distributed Virtual Learning Environment called Dippler. In Tallinn University a substantial amount of the master thesis author's studies took place in distributed Personal Learning Environments. There are many observations that the author has made during her studies about the systems and differences from her previous experiences. The author has noticed that she didn't get as many progress reports or personal feedback back from the teachers compared to other study environments. Sometimes it was not fully clear how marks were awarded for work. This problem is important to the author, as she feels she needs more information and data about her studies. This problem is not only in Tallinn University but all over the world where students often do not obtain feedback. The author believes Learning Analytics is very important to universities and lecturers worldwide. It gives universities and teachers a better overview of the student portfolio and how he/she is currently performing in a class. Learning Analytics gives students the opportunity in real time to see how well they are doing in the class. The authors goal was to design a learning analytics module for Dippler.

This research is focused on how do the methods, tools and criteria of learning analytics change when learning analytics moves from monolithic a Learning Management System to a distributed Personal Learning Environment.

This thesis tries to answer the following questions:

1) What is the state of the art in research on Learning Analytics?

2) What kind of learning analytics tools and techniques are being used currently in Learning Managment System?

3) What are units of analysis in distributed personal learning environments (including Dippler)?

4) What are the main design requirements for learning analytics module in Dippler?

This masters thesis gave an overview of how virtual learning environments have developed from learning environments to personalized distributed learning environments. In this masters thesis the author gave an overview of what kind of tools are being used in learning analytics and also in research and practice. For a better overview the author has created a table that summarize each tools strengths and weaknesses.

The author closely looked at the next-generation distributed virtual learning environment called Dippler. There are four pedagogical frameworks which formed the core of the pedagogical foundation for Dippler: self-directed learning, competence-based learning, collaborative knowledge building and task-centered instructional design models. In Dippler, learning students submission is linked to learning outcome. Dippler has a detailed activity stream (based on Activity Base Schema) displays all the recent activity. The author gave her opinion of how to make an activity stream better and what kinds of extra activities to add.

This masters thesis is based on a Leinonen, Toikkanen and Silfast's design-based research. The research-based design process consisted of four phases: contextual inquiry, participatory design, product design, and production of software as hypothesis.

The thesis included instruction of what is Google analytics with relation to Dippler and how does it work. It also explained the add on and a manual of how to add the plugin Analytics Multisite Async WordPress.

This masters thesis outcome highlighted learning analytics module for Dippler. To achieve this personas and user scenarios where created. There were two design sessions. Firstly, for improving personas and scenarios and secondly to improve paper prototypes. Learning Locker, an open source Learning Record Store, will be Dippler's Learning Analytics base but customized features have been added.

# <span id="page-56-0"></span>**Kasutatud kirjandus**

Activity Streams. (2013). Külastatud aadressil<http://activitystrea.ms/>

Arnold, K. E., & Pistilli, M. D. (2012). Course Signals at Purdue: Using Learning Analytics to Increase Student Success. *Proceedings of the 2nd International Conference on Learning Analytics and Knowledge* (pp. 267-270).

Bastian, M., Heymann, S., & Jacomy, M. (2009). Gephi: An Open Source Software for Exploring and Manipulating Networks. *ICWSM*, *2*(2), 361-362. Aaai. Külastatud aadressil [http://www.aaai.org/ocs/index.php/ICWSM/09/paper/download/154/1009\nhttp://www.aaai.org/o](http://www.aaai.org/ocs/index.php/ICWSM/09/paper/download/154/1009/nhttp:/www.aaai.org/ocs/index.php/ICWSM/09/paper/viewPDFInterstitial/154Forum/1009) [cs/index.php/ICWSM/09/paper/viewPDFInterstitial/154Forum/1009](http://www.aaai.org/ocs/index.php/ICWSM/09/paper/download/154/1009/nhttp:/www.aaai.org/ocs/index.php/ICWSM/09/paper/viewPDFInterstitial/154Forum/1009)

Attwell, G. (2007). Personal Learning Environments - the future of eLearning ? *Lifelong Learning*, *2*(January), 1-8. Citeseer. Külastatud aadressil <http://www.elearningeuropa.info/files/media/media11561.pdf>

Bollen, J., Mao, H., & Zeng, X. (2011). Twitter mood predicts the stock market. *Journal of Computational Science*, *2*(1), 1-8.

Bienkowski, M., Feng, M., & Means, B. (2012). Enhancing teaching and learning through educational data mining and learning analytics: An issue brief. *Washington, DC: SRI International*. Külastatud aadressil

<http://www.ed.gov/edblogs/technology/files/2012/03/edm-la-brief.pdf>

Blackboard International. (2013). Külastatud aadressil: <http://www.blackboard.com/International/EMEA/Overview.aspx?lang=en-us>

Campbell, J., P., Oblinger, D., G. (2007). Academic Analytic. Külastatud aadressil: <http://net.educause.edu/ir/library/pdf/pub6101.pdf>

Carroll, J. M. (2000). *Making use: scenario-based design of human-computer interactions*. *Zeitschrift Fur Bibliothekswesen Und Bibliographie* (Vol. 48, lk 382). MIT Press Cambridge, MA, USA.

Cooper, A., Reimann, R., Cronin, D. (2007). About Face 3: The Essentials of Interaction Design. Indianapolis, NY:Wiley Publishing, Inc.

Google Analytics. (2012). Külastatud aadressil: <http://www.google.com/analytics/index.html>

Govaerts, S., Verbert, K., & Duval, E. (2011). Evaluating the student activity meter: two case studies. In H. Leung, E. Popescu, Y. Cao, R. Lau, & W. Nejdl (Eds.), *Proceedings of the 9th International Conference on Advances in Webbased Learning ICWL 2011* (Vol. 7048, pp. 188- 197). Springer.

Ehrenpreis, P. (2011). *Twitteri säutsud aitavad teadlastel tulevikku ennustada.* Loetud aadressil <http://teadus.err.ee/v/%C3%BChiskond/d03e1c79-4a81-44b4-b2a5-6a23aad84550>

Elias, T. (2011). Learning Analytics : Definitions, Processes and Potential. *Learning*, 23. Külastatud aadressil <http://learninganalytics.net/LearningAnalyticsDefinitionsProcessesPotential.pdf>

E-õppekeskkond IVA2. (2012). Külastatud aadressil<http://trac.htk.tlu.ee/iva2>

Ferguson, R. (2012). The State of Learning Analytics in 2012: A Review and Future Challenges a review and future challenges. *Media*. The Open University UK. Külastatud aadressil <http://kmi.open.ac.uk/publications/techreport/kmi-12-01>

Hartley, D., & Mitrovic, A. (2002). Supporting learning by opening the student model. *Intelligent Tutoring Systems*, 453-462. Külastatud aadressil [http://link.springer.com/chapter/10.1007/3-540-47987-2\\_48](http://link.springer.com/chapter/10.1007/3-540-47987-2_48)

Jonsson, N. (2014). Google Analytics Multisite Async Wordpress Plugin. Külastatud aadressil: [http://www.darturonline.se/ga\\_mu\\_async.html](http://www.darturonline.se/ga_mu_async.html)

Journal of Educational Data Mining. (2013). Külastatud aadressil: <http://www.educationaldatamining.org/JEDM/>

Kaner, C. (2013). An Introduction to Scenario Testing. Külastatud aadressil: [http://www.testingeducation.org/BBST/testdesign/Kaner\\_ScenarioIntroVer5.pdf](http://www.testingeducation.org/BBST/testdesign/Kaner_ScenarioIntroVer5.pdf)

Laanpere, M., Pata, K., Normak, N., Põldoja, H. (2012). Pedagogy-driven Design of Digital Learning Ecosystems: the Case Study of Dippler. Advances in Web-based Learning (1-10). Berlin: Springer.

Laanpere, M., Põldoja, H., Normak, H. (2012). Designing Dippler - a Next-Generation TEL System. Open and Social Technologies for Networked Learning (00 - 10). New York: Springer Verlag.

Learning Locker. (2014). Külastatud aadressil<http://learninglocker.net/>

Ledford, J., Teixeira, J., Tyler, E., M. (2010). *Google Analytics.* John Wiley & Sons: 3rd Edition edition.

Mazza, R., & Dimitrova, V. (2003). CourseVis: Externalising Student Information to Facilitate Instructors in Distance Learning. In U. Hoppe, F. Verdejo, & J. Kay (Eds.), *Proc. of the Int. Conf. in Artificial Intelligence in Education (AIED'03)* (pp. 279-286). IOS Press. Külastatud aadressil <http://citeseerx.ist.psu.edu/viewdoc/summary?doi=10.1.1.59.1774>

Pata, K. (2007). Hajutatud web 2.0 õpikeskkond. Külastatud veebilehel: [http://htk.tlu.ee/kpata/index.php?title=Hajutatud\\_web\\_2.0\\_%C3%B5pikeskkond](http://htk.tlu.ee/kpata/index.php?title=Hajutatud_web_2.0_%C3%B5pikeskkond)

Pata, K., & Laanpere, M. (toim). (2009). Tiigriõpe: Haridustehnoloogia käsiraamat. Tallinn: TLÜ informaatika instituut: Iloprint.

Project Tin Can Phase 3 — the future of e-learning is now. (2013). Külastatud aadressil <http://scorm.com/tincanoverview/>

Põldoja, H. (2011). Lühiülevaade õpihaldussüsteemidest. Külastatud aadressil: <http://lemill.net/content/webpages/luhiulevaade-opihaldussusteemidest>

Põldoja, H. (2011). Ülevaade SCORMi spetsifikatsioonist. Külastatud aadressil: <http://lemill.net/content/webpages/ulevaade-scorm-spetsifikatsioonist/view>

Rosson, B.M., Carroll, J.M. (2002). *Usability Engineering. Scenario-Based Development of Human Computer Interaction.* London:Academic Press.

Schoettler, S. [OreillyMedia]. (2012). *Strata 2012: Steve Schoettler, "Learning Analytics".*  [Videofail]. Külastatud aadressil:<http://www.youtube.com/watch?v=eyogpjCEsjc>

Siemens, G. (2010). 1st International Conference on Learning Analytics and Knowledge 2011. Külastatud aadressil: <https://tekri.athabascau.ca/analytics/>

Siemens, G. (2011). Learning and Academic Analytics. Külastatud aadressil: <http://www.learninganalytics.net/?p=131>

Szabo, M., & Flesher, K. (2002). CMI theory and practice: Historical roots of learning management systems. Paper presented at the E-Learn 2002 World Conference on E-Learning in Corporate, Government, Healthcare, & Higher Education, Montreal, Canada.

Tammets, K. (2009). Kursusedisaini modelleerimine ennastjuhtivaks õppeks hajutatud õpikeskkonnas. Külastatud aadressil<http://uudiskiri.e-ope.ee/?p=5576>

TinCanApi. (2013). Külastatud aadressil<http://tincanapi.com/>

Google Analytics Multisite Sync (2014). Külastatud aadressil: <https://wordpress.org/plugins/google-analytics-multisite-async/>

Zhang, H., Almeroth, K., Knight, K., Bulger, M. & Mayer, R. (2010). Moodog: Tracking Student Activity in Online Course Management Systems. *Journal of Interactive Learning Research, 21(3), 407-429*. Chesapeake, VA: AACE

# <span id="page-60-0"></span>**Lisa**

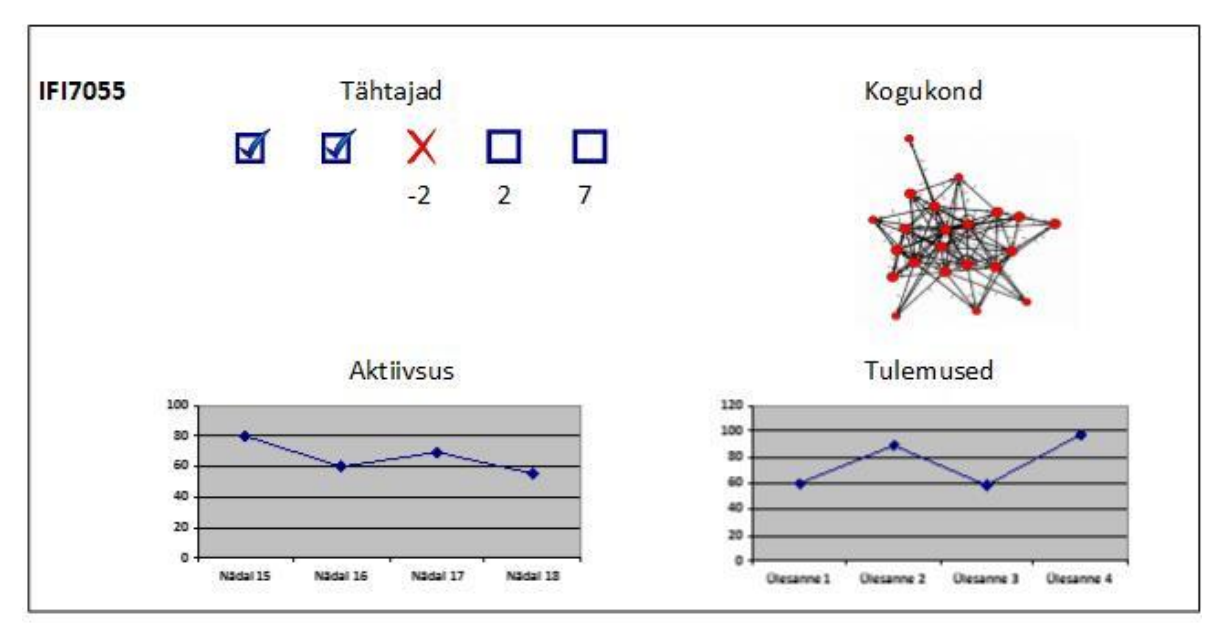

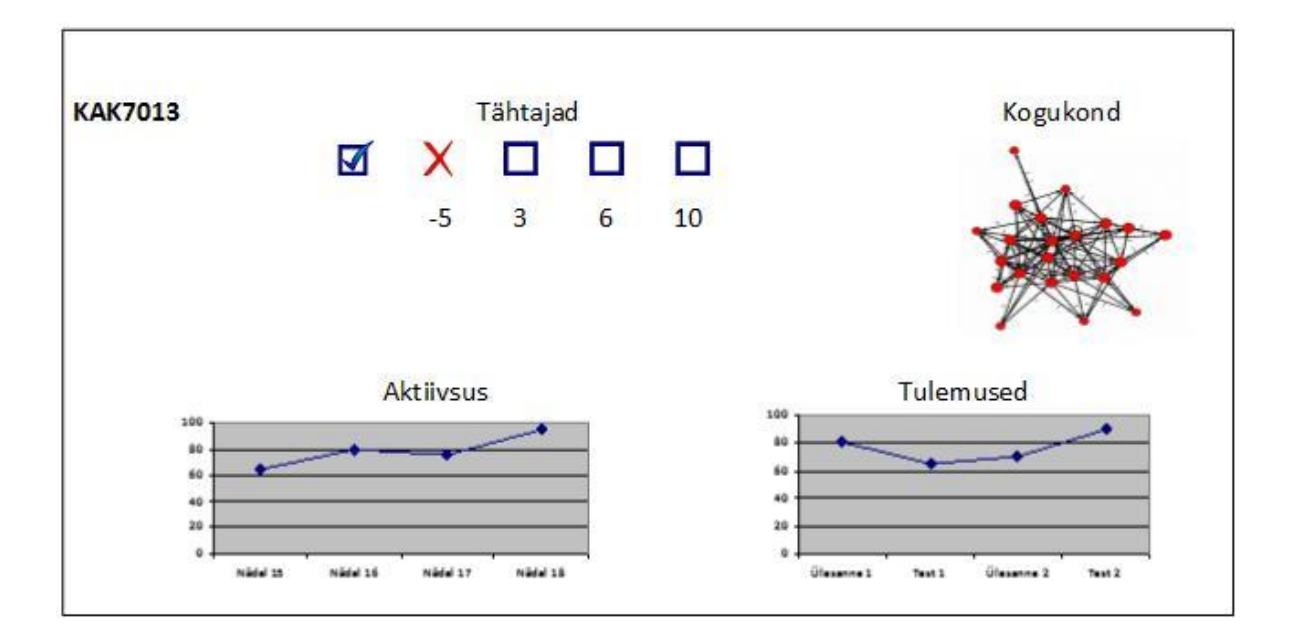

**Joonis 7.** Õppuri avaleht.

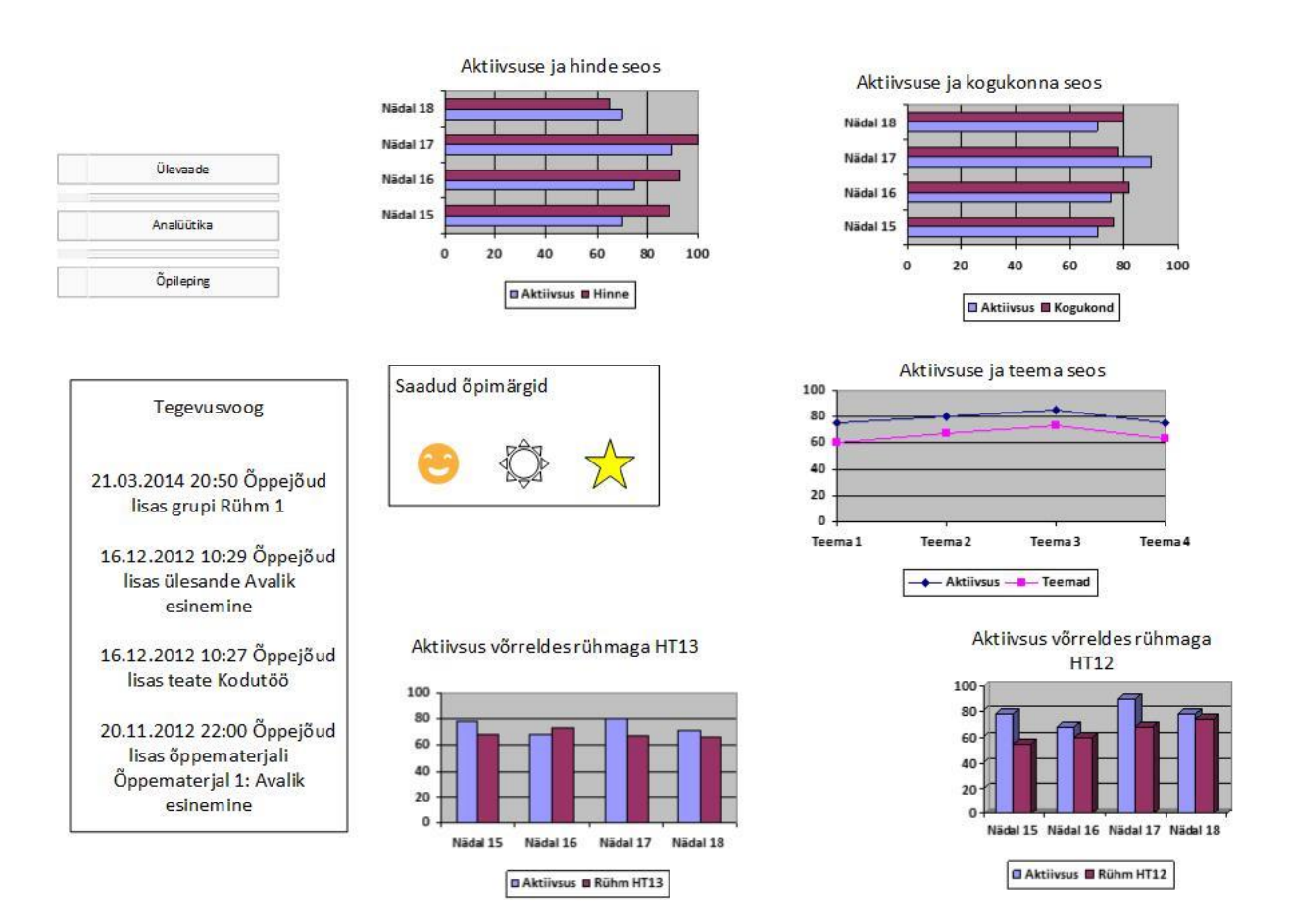

**Joonis 8.** Ülevaateleht õppuri vaates.

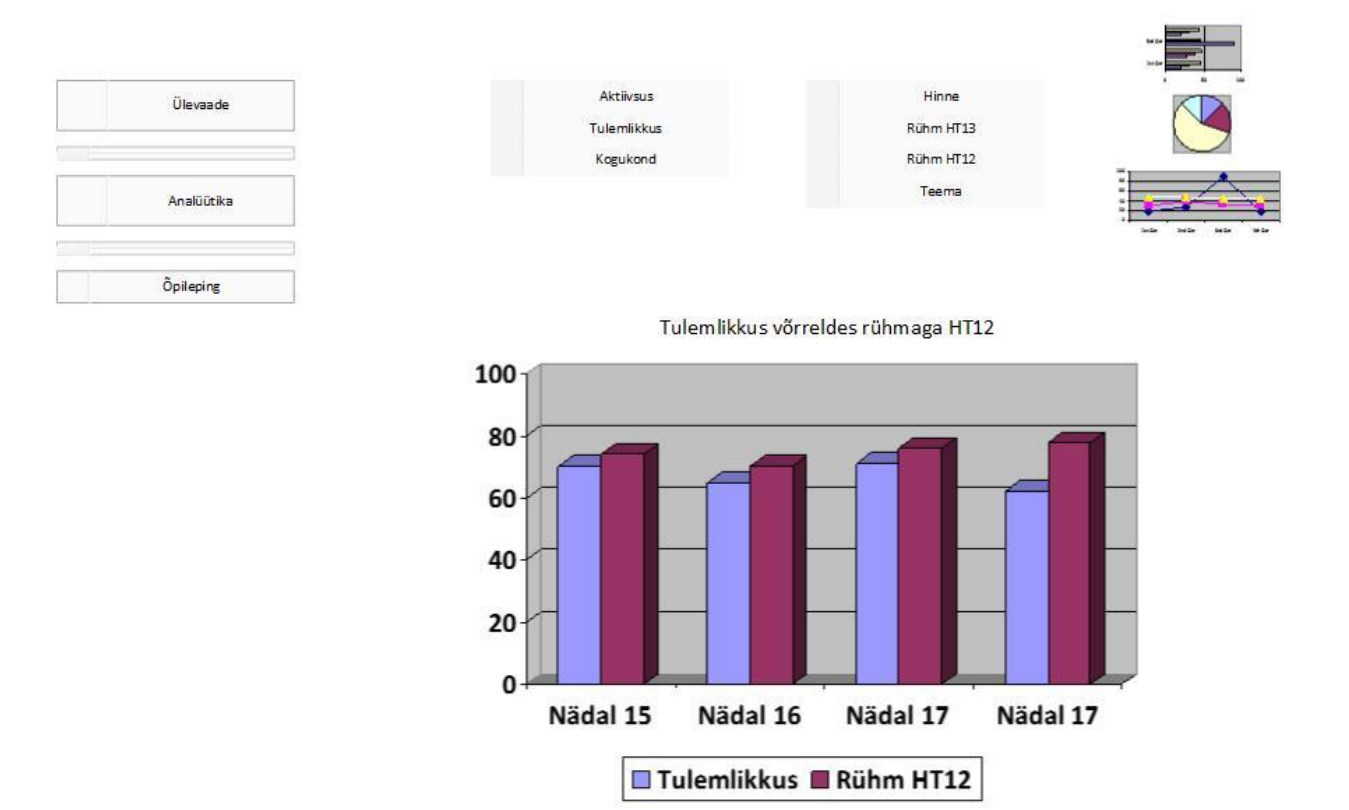

**Joonis 9.** Analüütikaleht õppuri vaates.

Soovitused:

1) Selleks, et tõsta oma aktiivsust tuleb lugeda vähemalt kaht õppematerjali, viitama neid oma blogis,

2) Selleks, et hoida oma tulemlikkust tuleb blogis käsitleda viite erinevat mõtet ja lisada omapoolt kaks uut ideed.

 $120 -$ 

3) Selleks, et püsida samal kogukonna tasemel pead kommenteerima vähemalt viit kaasõpilase postitust.

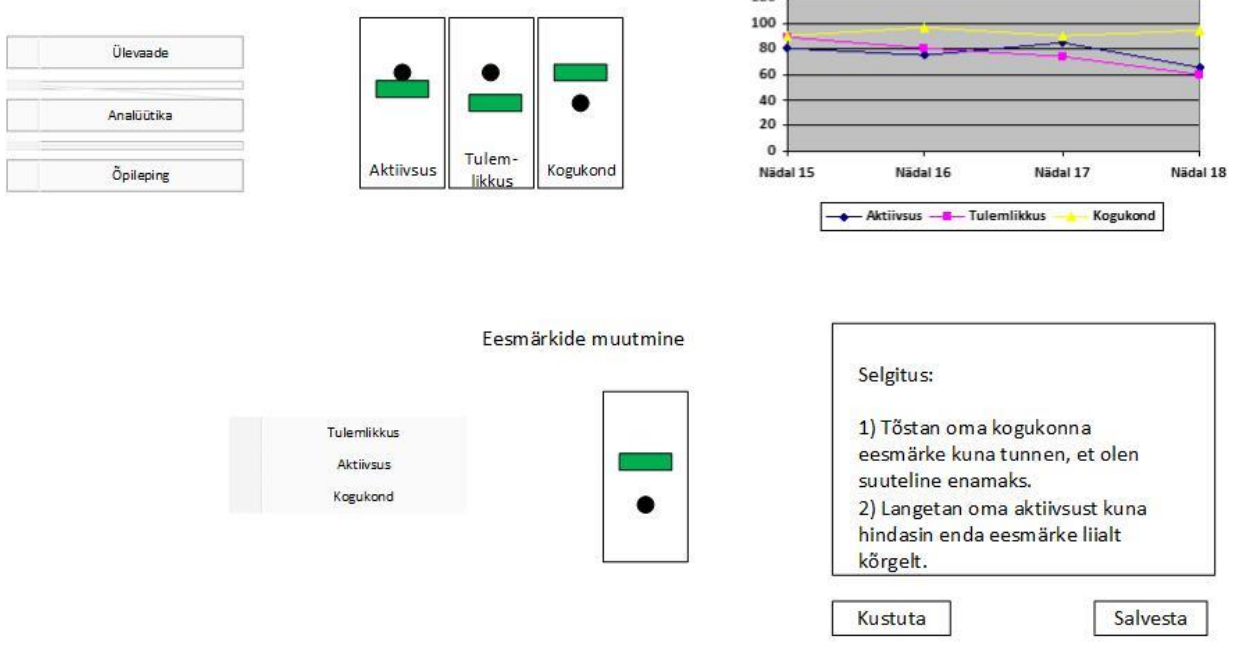

**Joonis 10.** Õpilepingu leht õppuri vaates.

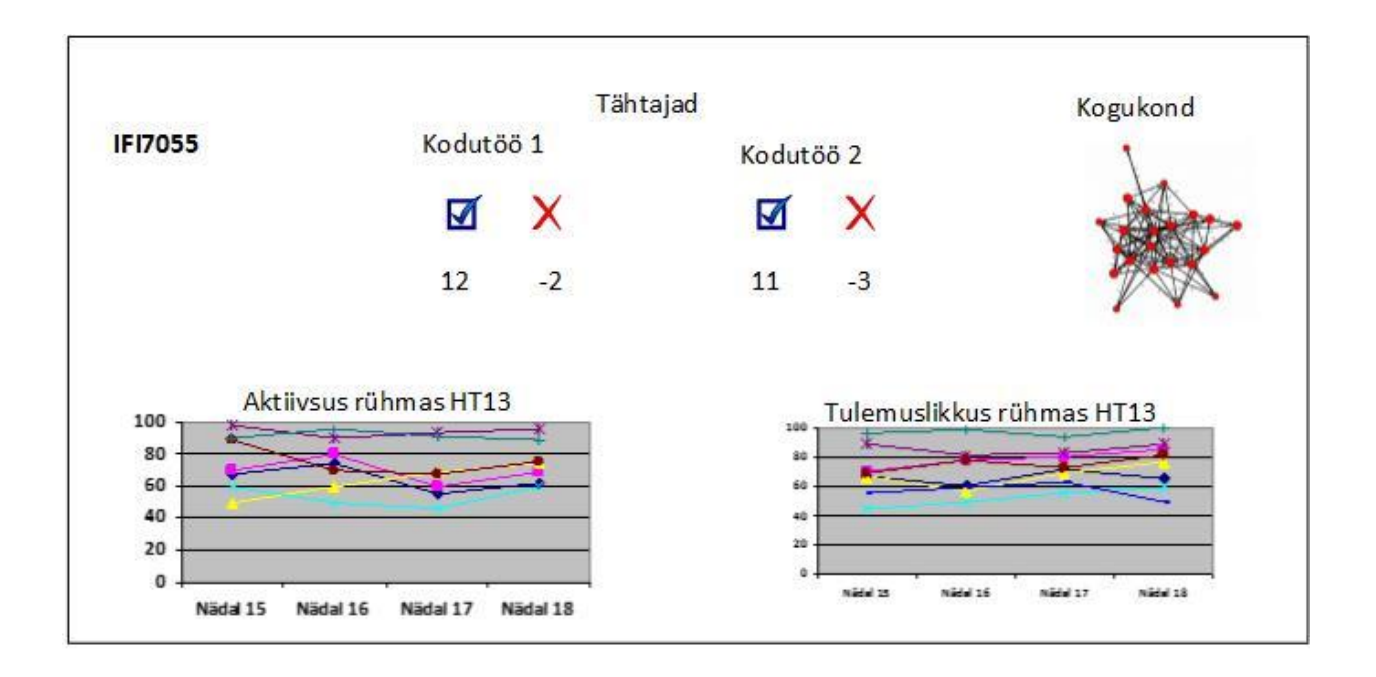

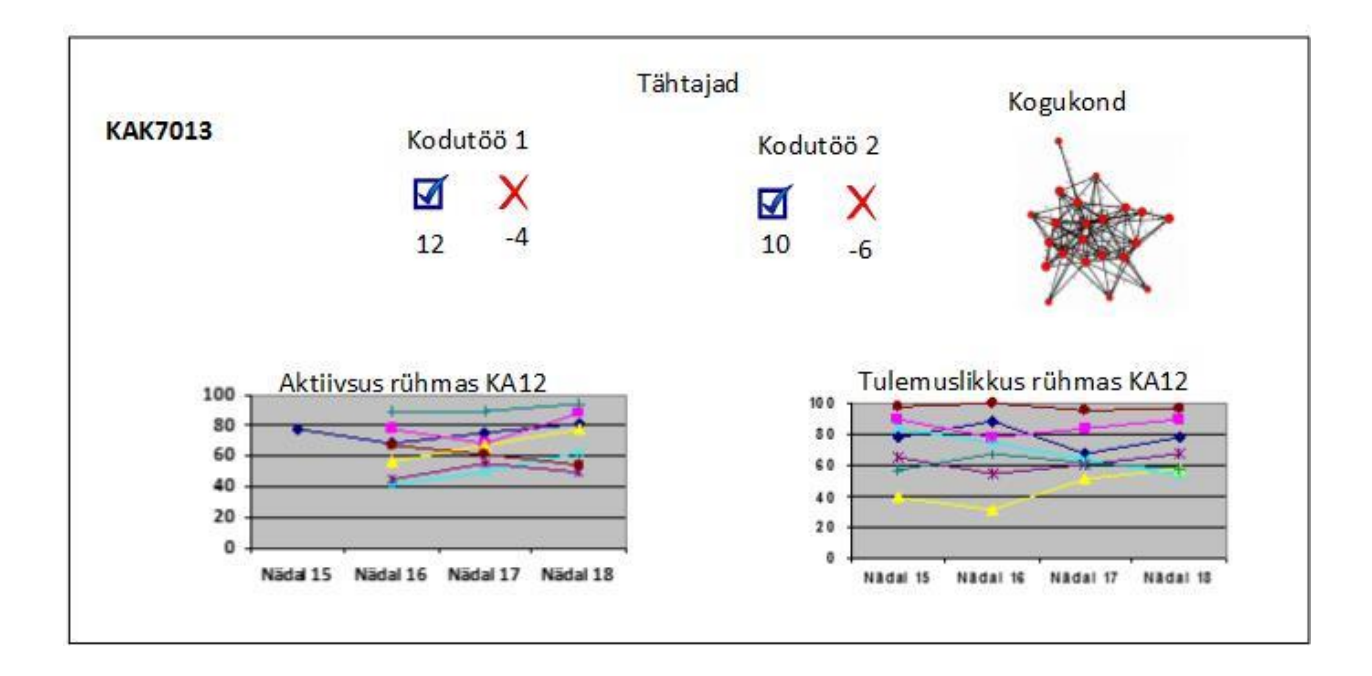

**Joonis 11.** Õppejõu/õppekava juhi avaleht.

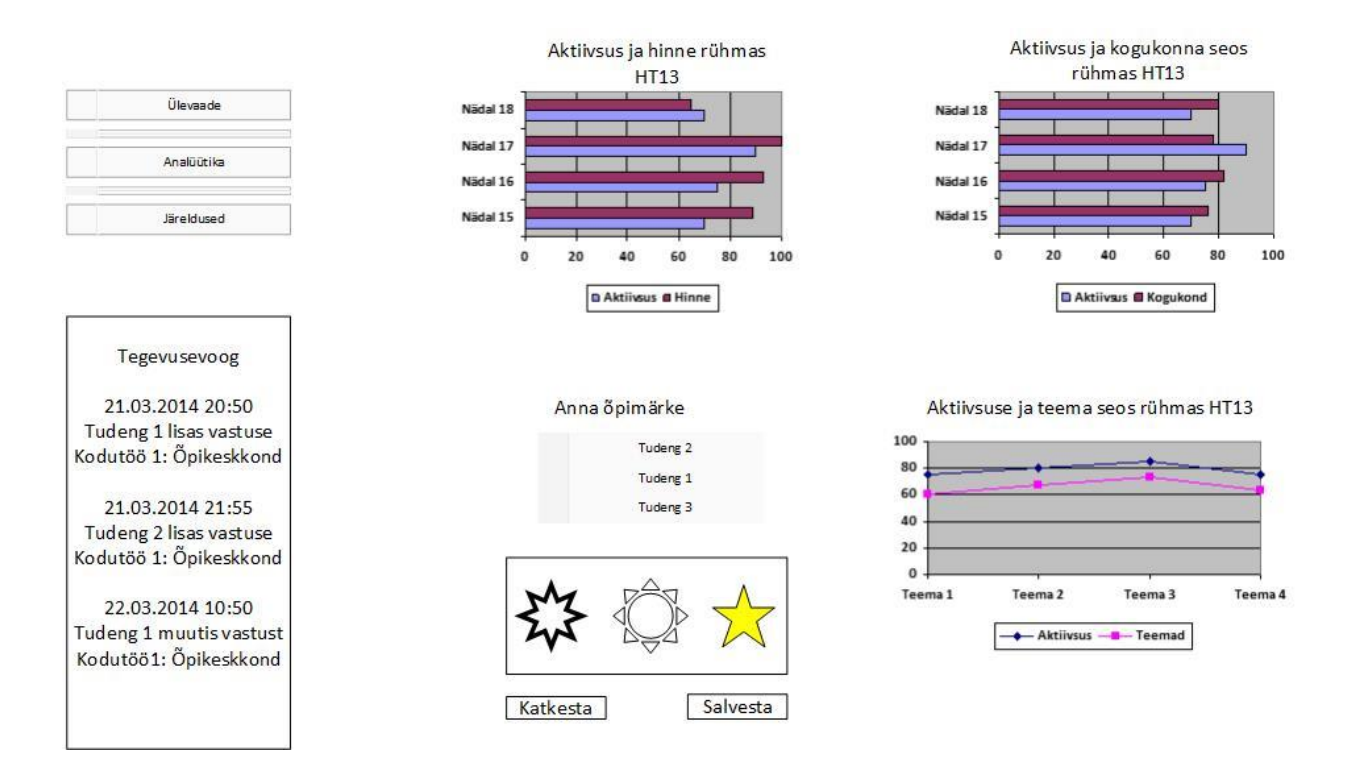

**Joonis 12.** Ülevaateleht õppejõu/õppekava juhi vaates.

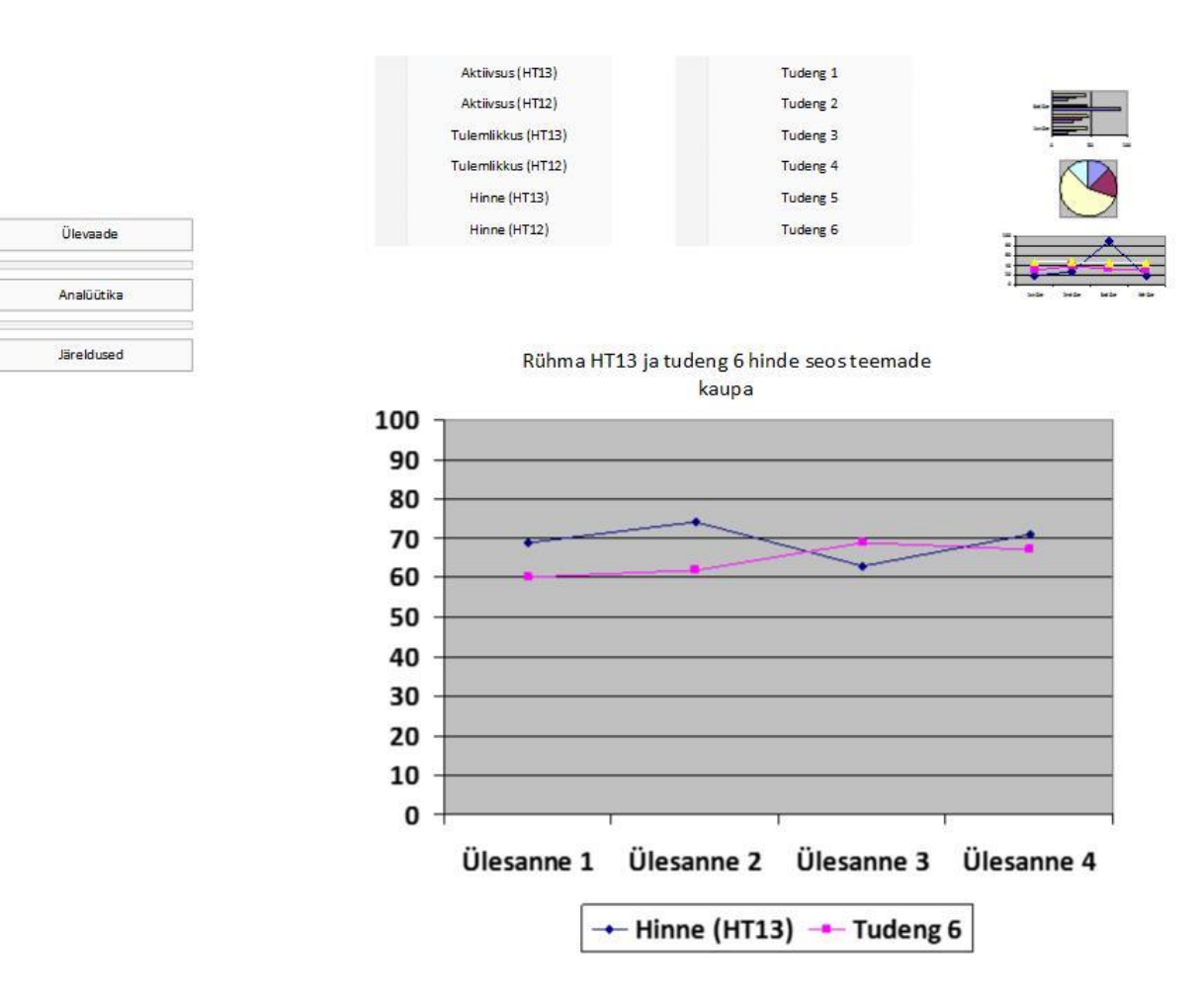

**Joonis 13.** Analüütika leht õppejõu/õppekava juhi vaates.

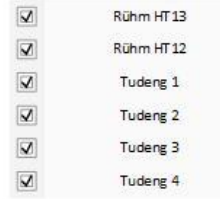

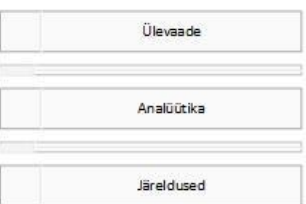

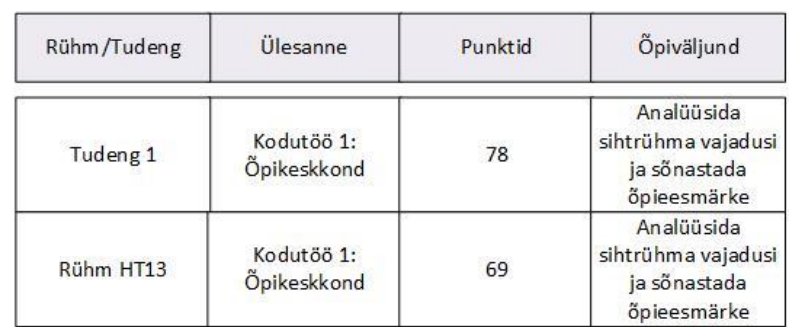

Soovitused:

1) Selleks, et tõsta oma aktiivsust tuleb lugeda vähemalt kaht õppematerjali, viitama neid oma blogis,

2) Selleks, et hoida oma tulemlikkust tuleb blogis käsitleda viite erinevat mõtet ja lisada omapoolt kaks uut ideed.

3) Selleks, et püsida samal kogukonna tasemel pead kommenteerima vähemalt viit kaasõpilase postitust.

Muuda

Salvesta

**Joonis 14.** Järelduste leht õppejõu/õppekava juhi vaates.